# CRIS moving research forward.

### **Functional Requirements Specification For CRIO Site Software Version 20**

Released 04 JUN 2021

This document and its contents are the CONFIDENTIAL property of CRIO, Inc. This document may not be reproduced in any form without prior written permission from CRIO, Inc.

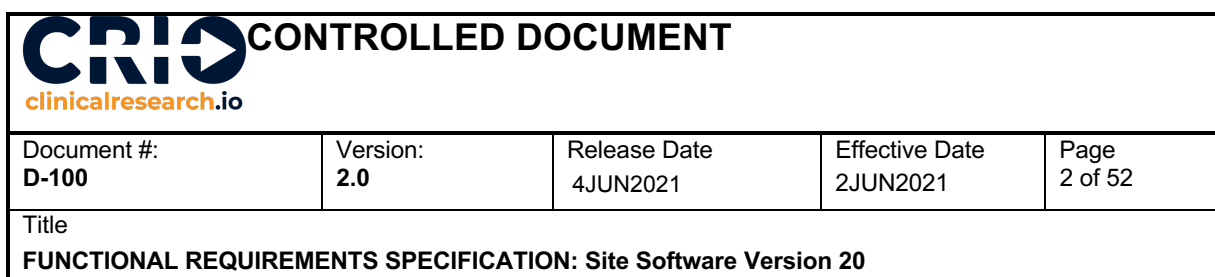

### *CRIO Site Software Version 20*

### **Signature Page**

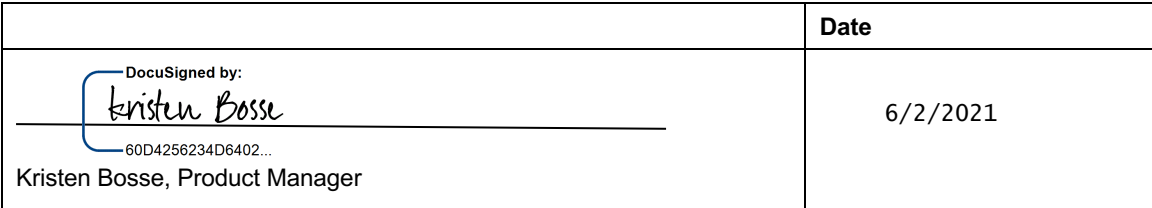

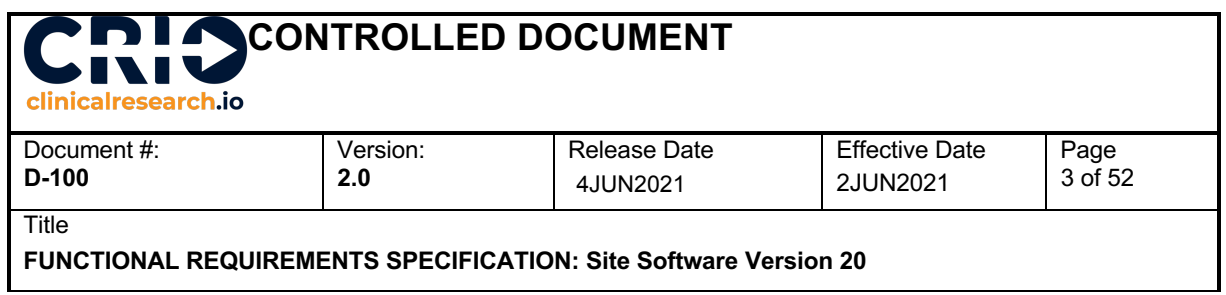

### **Table of Contents**

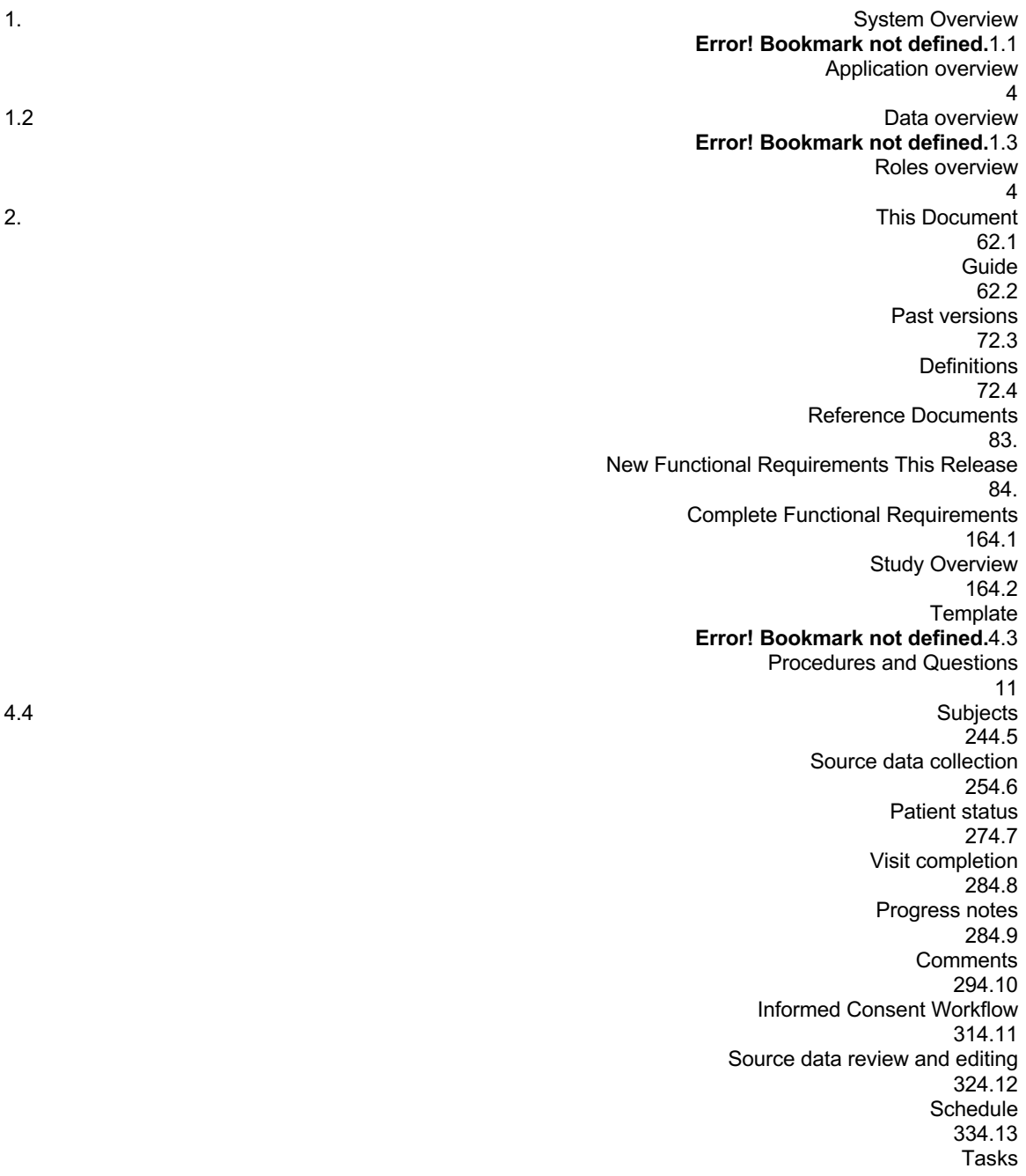

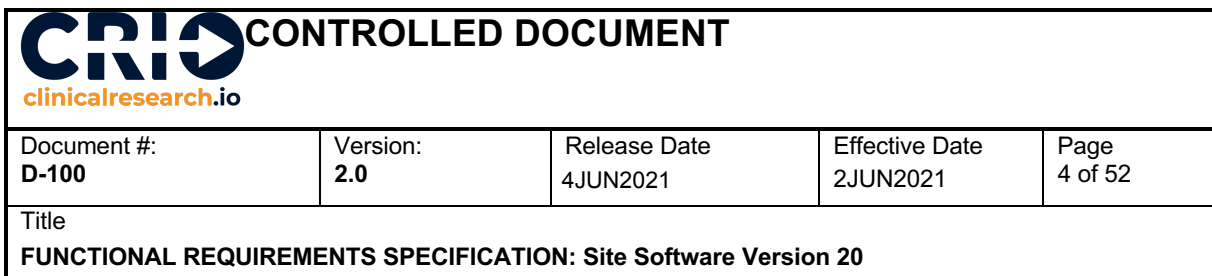

354.14 Logs 364.15 Files 364.16 Lab routing and uploading 374.17 Viewing and modifying documents 404.18 Portfolio level workflows for files 404.19 Dashboard 414.20 Organization and user roles 424.21 External user view 434.22 User profile 434.23 Part 11 compliance 444.24 Data management 444.25 Security and performance 44 4.26 Master Template  $\sim$  45

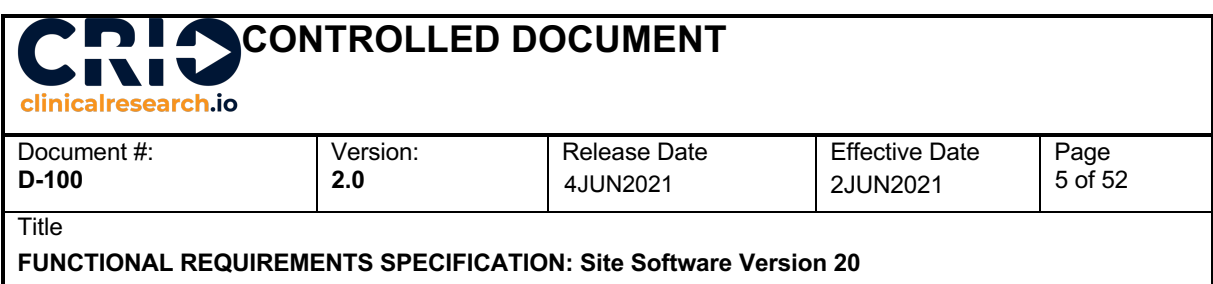

### **1. System Overview**

### **1.1 Application overview**

CRIO's Site Software solution is an enterprise solution for clinical research investigators, consisting of two main modules:

- eSource, which refers to the electronic capture of original data used in clinical trials.
- eRegulatory, which refers to electronic binder management and delegation of duty logs.

Research sites may subscribe to one or the other module, or both. Both modules are web-based SAAS solutions sold on a subscription basis. The solution is hosted in a cloud database, on servers located in various regions of the world (currently U.S., Canada, Germany, Australia). CRIO clients access the solution using a web browser. CRIO optimizes for Google Chrome and conducts all tests in Chrome.

The two modules share a common codebase but are highly segregated in functionality and code. The main workflow that is shared across the two relate to user/account management, so the roles discussion below addresses both.

### **1.2 Data overview**

The system will house two types of data.

Source: Source data refers to data used in a clinical research trial. For this type of data, the user will be able to define data fields, formatting, expected ranges, etc. Source data also includes files uploaded and esigned PDF files in subject binders as well as the site's Investigator Site Files. Source data is subject to the requirements of 21 CFR Part 11, and therefore all new entries and modifications to source data must have a complete audit trail, among other requirements.

Other: Examples of other data include patient address, study descriptors, appointment times, user roles, etc. This data is not subject to the requirements of 21 CFR Part 11, and therefore no audit trial is legally mandated.

In addition, some type of data, both source and non-source, will constitute protected health information (PHI). Examples include patient names, addresses and phone numbers. PHI should be disguised to external users.

### **1.3 Roles overview**

In CRIO, all individuals have their own personal account. Any individual qualified to gain access to CRIO is responsible for setting their own profile, including uploading their photo; setting their contact information; and defining their password. Each individual can be described as a "licensee" since they have to accept the terms of a license agreement with CRIO, and use and access the system on a licensing basis.

Each licensee has a role that is defined in relation to an organization or a study.

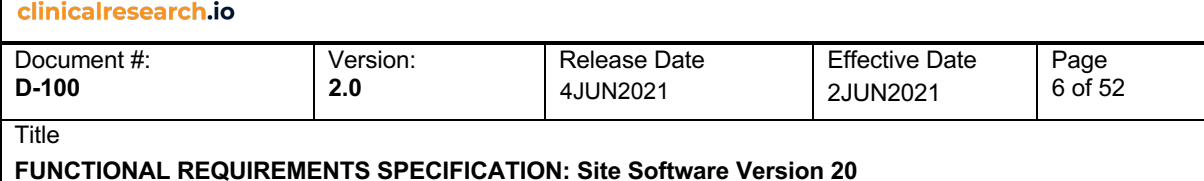

Organization: An Organization is a discrete organizational entity such as a research site or project team. Each Organization must have at least one Administrator and may house one or more sites that house one or more studies.

Site: A Site is a part of an Organization. The typical scenario would be a multi-site network where individual Sites are centrally managed under one common Organization. A Site may house one or more studies. Multiple Sites may be doing the same study, but each study will be treated as a separate instance.

Administrator: An Administrator has the ability to define organizational characteristics and invite users. Administrators may provision other administrators. There is no "lead" or "master" administrator; all administrators have similar rights. An Administrator resides at the Organization or Site level and can define and edit Sites and invite users to sites.

User: A User is a licensee invited to a Site by an Administrator. A User is likely to be an employee or independent contractor dedicated to the Site.

Each User has a specific role on each study and may have a default role on all studies specific to a Site.

Investigator: Investigators have read-write access to eSource and eRegulatory, meaning they can not only view study source data but edit it. This role designation connotes a Principal or Sub Investigator role.

Coordinator: Coordinators have read-write access to eSource and eRegulatory. This role designation connotes any source completion role other than an investigator.

Read Only: The User can read eSource but cannot edit it. The User has read-write access to eRegulatory. An example of a staff member who may have Read Only access is a Regulatory Specialist or Recruitment Director.

No Access: The User cannot view eSource or eRegulatory. An example of a staff member with this role would be a receptionist, who can schedule patients but does not need access to source data.

eReg Only: The User can read eSource and can only access the electronic delegation log in eRegulatory. This User type is usually reserved for third parties, such as an X-Ray Technician, outside the organization, who only need to sign the delegation log but otherwise do not need access to any other components of the study.

External: An External User is a licensee invited to a specific study. An External User has read only access to both eSource and eRegulatory, but can utilize the system's QA module to affix comments. The prime example would be the CRA.

Designer: Study designers have the right to create and modify eSource study templates. This design right is independent of, and in addition to, the roles above.

### **2. This Document**

### **2.1 Guide**

At each release, and from time to time, the CRIO team specifies at the outset the requirements for that release. Each requirement is a description of expected behavior.

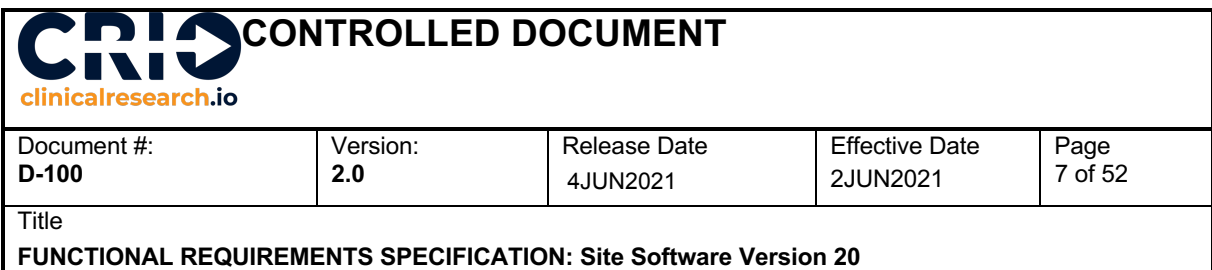

This document records the new and cumulative requirements associated with the release of Site Software v20. Each requirement is identified by the original release version with which it is associated. If a requirement no longer applies, this document will identify that requirement as "REMOVED", along with the version (or date) at which it was removed. This ensures full traceability of every requirement across releases.

Requirements are organized thematically not by chronological release date.

CRIO maintains separate requirements document for eSource and eRegulatory requirements due to their separate nature.

A requirement may be associated with one or more ticket number. There are three possible ticket numbering systems in use:

- 1. Jira, designated with "J": CRIO's current ticketing system
- 2. Github, designated with "G": CRIO's previous ticketing system

3. URS: Requirements written in Word, usually at the outset of a new product design; subsequent to release, requirements are then captured in the ticketing system

In Jira and Github, a ticket describes a software feature that is assigned to an individual developer, and usually contains screen shots or videos to provide more detailed information to the developer of what to build. The tickets contain information about the full lifeycle of the item, including when the ticket passed each stage of the software development lifecycle.

### **2.2 Past versions**

The following is a list of past versions and release dates.

- V1 20160831) (eSource release)
- V2 (20161031)
- V3 (20161201)
- V4 (20170215)
- V5 (20170404)
- V6 (20170502)
- V7 (20170512)
- V8 (20170705)
- V9 (20170727)
- V10 (20170918)
- V11 (20171013)
- V12 (20171026)
- V13 (20171113)
- V14 (20180128) ● V15 (20180311)
- V16 (20180929)
- 
- V17 (20190401) (eRegulatory release)
- V18 (20210304)
- V19 (20210525)

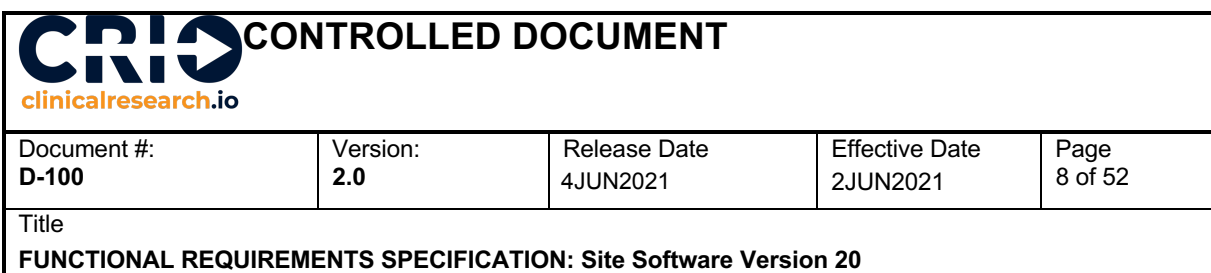

### **2.3 Definitions**

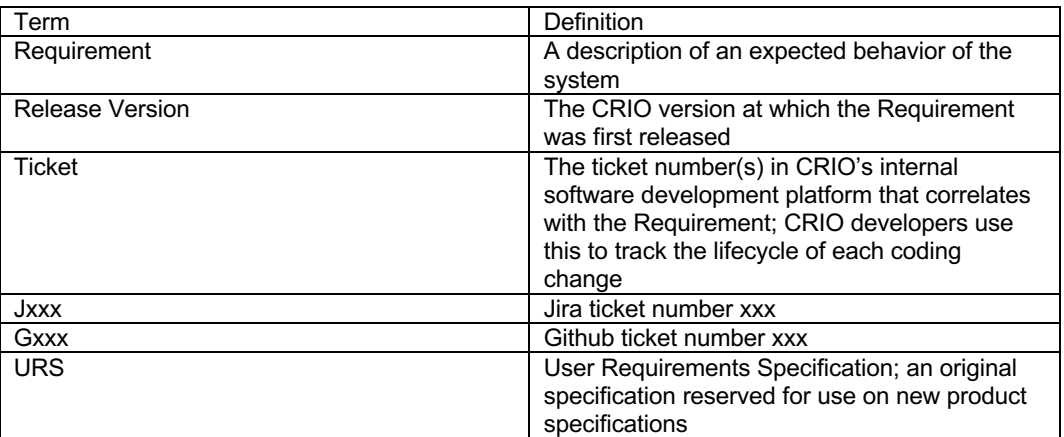

### **2.4 Reference Documents**

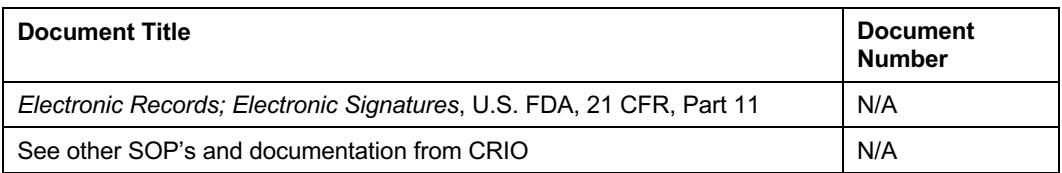

### **3. New Functional Requirements This Release**

This release contains our Master Template enhancement, giving site networks the ability to create a central study template, create multiple versions, and push those versions seamlessly to other sites within their network. It consists of three major components, each explained below: Master Template Design and Publication, Scheduling, Sites Receiving Templates, and the design/copy of the corresponding budget. There are no eRegulatory enhancements.

### **Master Template Design and Publication**

A site network wishing to utilize this feature should initiate a request to their CRIO Customer Success manager to provide Master Template publication rights to their designated site. A site network may designate an existing site already used as a master site. A site network should only use the master templating feature on new studies, since master templates cannot be used to update existing studies (i.e., the system will treat the master template as a separate study).

At this site, the study designer ("Designer") can, within a given study, create multiple versions of the template and label these versions. For example, the Designer could create version 1a and version 1b, both of which map to version 1.0 of the study protocol, with 1a being for sites that did not opt into an optional PK

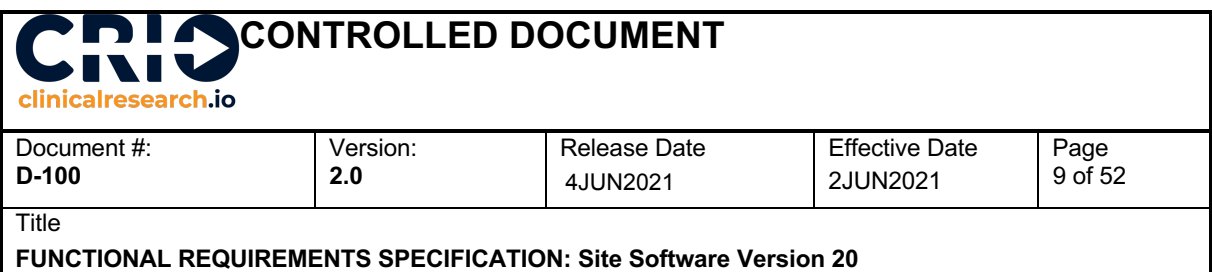

sub-study, and 1b being for sites that did. The Designer can then publish version 1a to the sites in the network that did not opt in to the PK sub-study, and version 1b to the sites that did. In fact, the Designer can publish at different times to different sites, thus timing publication with each individual site's start-up schedule.

When the sponsor amends the study protocol and issues version 2.0, the Designer can copy and update both versions 1a and 1b to versions 2a and 2b, then publish those versions to the appropriate sites at the right time. A site that had received version 1a earlier now receives version 2a. All visits completed on version 1a are frozen on that template, and version stamped as 1a. All visits going forward will be associated with version 2a. All custom changes made by the site to 1a now appear in 2a.

#### **Scheduling**

One complicating factor is that CRIO integrates the Schedule with eSource - specifically, CRIO's eSource system requires the site users to schedule a visit, and then use that appointment to "call" the appropriate visit template. Therefore, the system needs to "know" how the prior visit structure maps to the new visit structure. For instance, the following is an example of an "old" template vs. a "new" template (the \* is an anchor):

#### From this scenario:

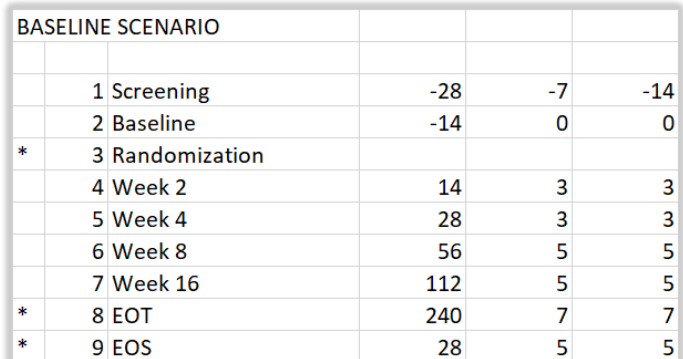

### To this scenario:

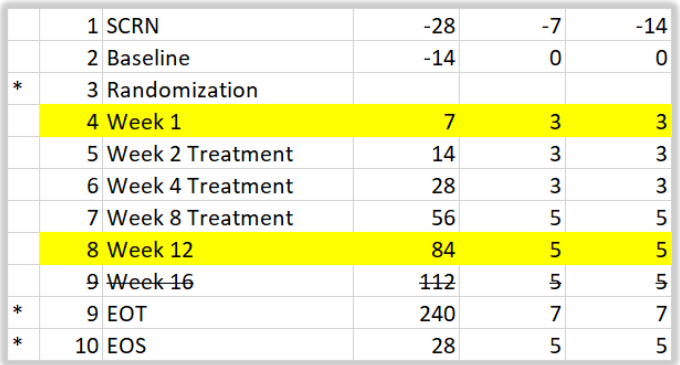

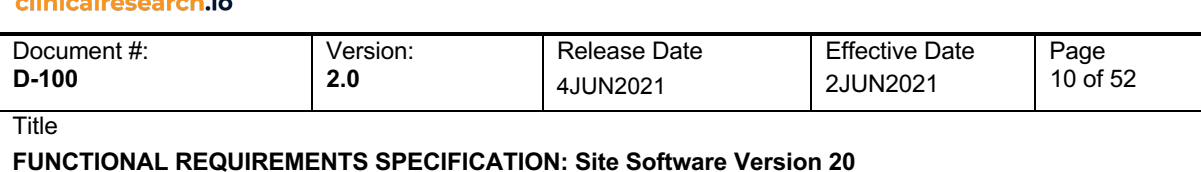

### In the above example, a subject previously scheduled for V4 Week 2 needs to be redirected to V5 Week 2 Treatment - note that the visit number and visit name have both changed, but it's clear from the visit structure that the two visits are the equivalents. It's also apparent that this subject may need to be scheduled for, and complete, Week 1 visit, depending on whether the window has passed or not.

A subject previously scheduled to V7 Week 16 now has no visit to point to. That appointment needs to be cancelled and a new one scheduled for V9 EOT, as the next visit to complete.

Thus, whenever a new version is created, the system will have a mapping structure in which each old visit is mapped to one and only one new visit or to a DELETED status, and every new visit is mapped to one and only one prior visit or has a NEW status. Upon study creation, the old and new visits are identical and therefore default to linked. Any newly created visit defaults to NEW status and any deleted visit maps to DELETED.

This mapping will be done "behind the scenes". Specifically, upon copying a template, the old and new visits are identical and therefore linked. Those visits remain linked, and any newly added visit defaults to NEW, and any deleted visit maps to DELETED.

It's important, therefore, that the Designer keep these rules in mind when copying templates. In the above example, the right way to set up the visit schedule for the second version is to:

- 1. Add a new visit called v4 WEEK 1.<br>2. Rename the visit from v4 WEEK 2 to
- 2. Rename the visit from v4 WEEK 2 to v5 WEEK 2 TREATMENT.<br>3. Add a new visit called v8 WEEK 12.
- Add a new visit called v8 WEEK 12.
- 4. Delete the visit labeled v7 WEEK 16.

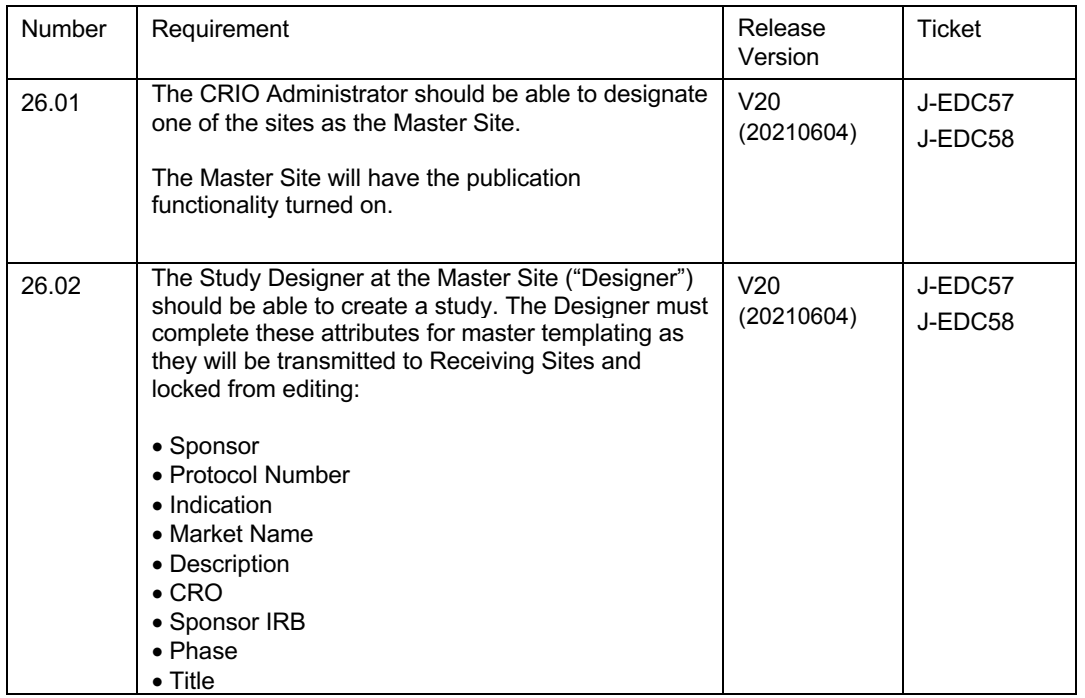

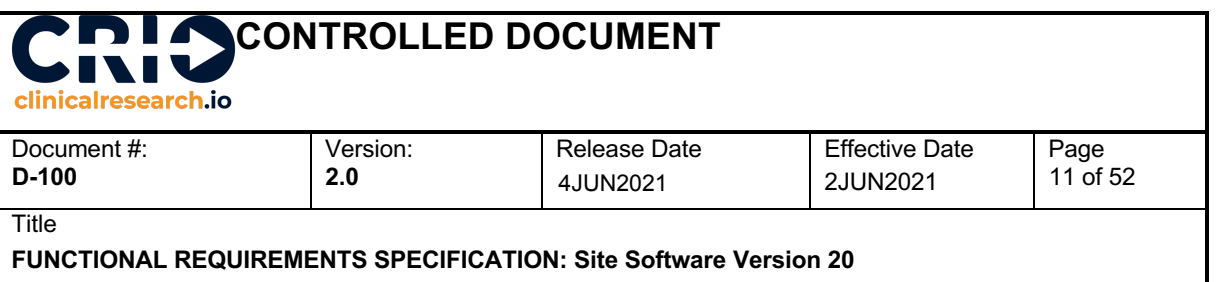

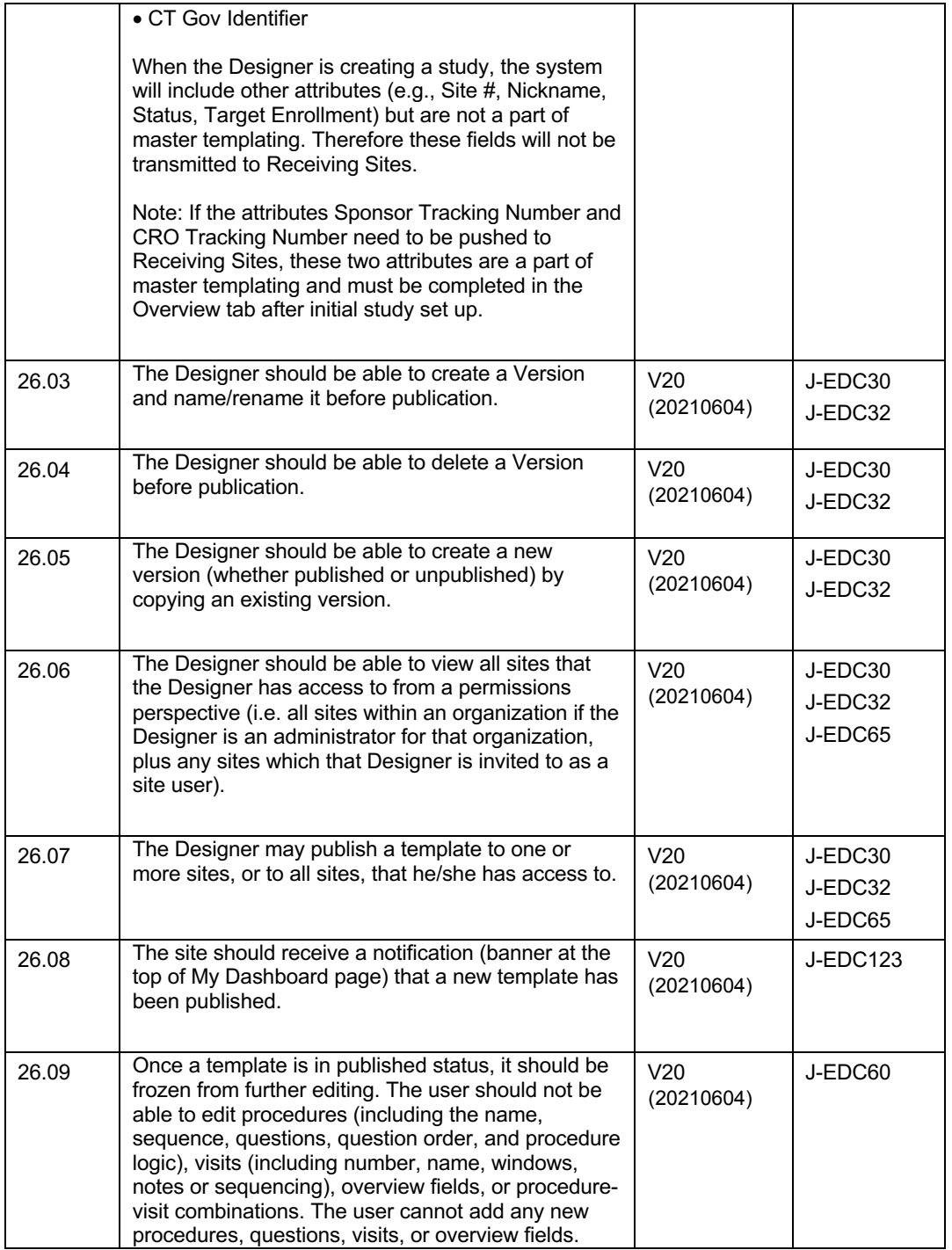

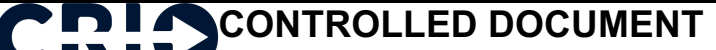

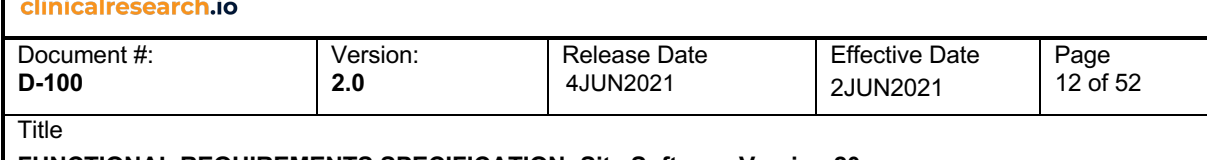

**FUNCTIONAL REQUIREMENTS SPECIFICATION: Site Software Version 20**

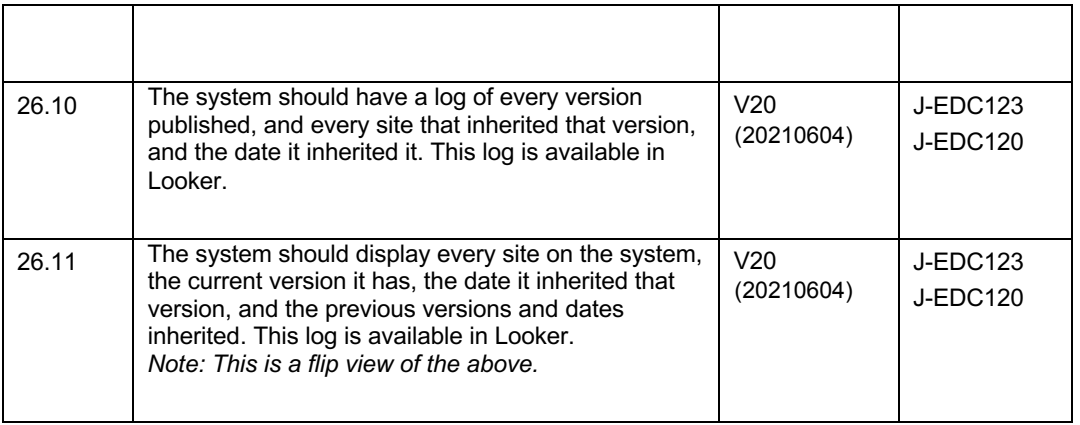

### **Sites Receiving Templates**

When a template is published, a receiving site will inherit the template - there is no explicit need for the site to "accept" the template; it simply appears in the site's dashboard and will be designated visually as a master controlled template.

The site will be able to view the configuration inherited, but not be able to make any modifications to it. However, the site may update the configuration by adding a visit, a procedure, or a question to a specific procedure, or even an alert or disable logic that references an inherited question.

When a new version is received, it replaces the prior version.

As discussed above, there will be some implications to the scheduling module:

- Any visit from the old template, once opened and data saved, retains its old structure. So a completed visit that is now DELETED always remains. This is consistent with the principle that study data, once collected, is NEVER deleted.
- Any scheduled visit needs to re-map to the new equivalent visit.
- If a scheduled visit maps to a DELETED visit, the system should delete the appointment.

The following are the specific manifestation of the above rules:

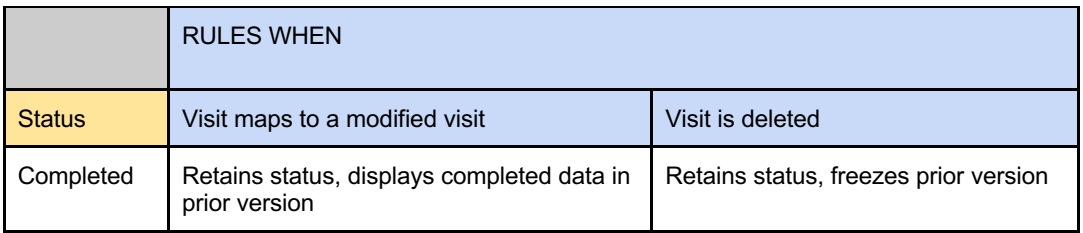

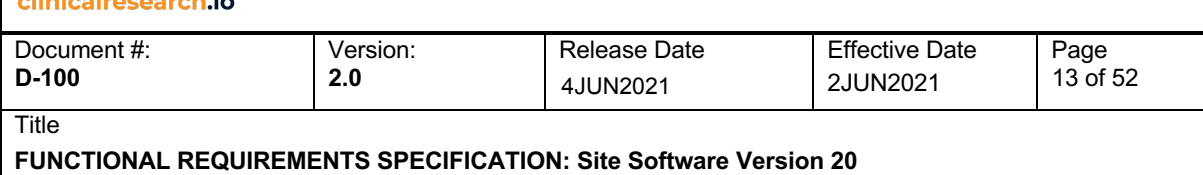

**Partially** Completed Retains status, calls prior version when opened Retains status, freezes prior version Screen Fail | Retains status, displays completed data in prior version Retains status, freezes prior version Paused Retains status, calls prior version when opened Retains status, freezes prior version In progress | Retains status, calls prior version | Retains status, freezes prior version Scheduled | Displayed as Scheduled, calls new version, target window updated (note: our window management may now flag this as out of window) Displayed as Scheduled, but inactivates any source associated with it, visually denote this is for a visit that no longer exists Cancelled Displayed as Cancelled, calls new version, target window updated Visit no longer available Not Scheduled Displayed as Not Scheduled, calls new version, target window updated Visit no longer available BRAND NEW VISIT APPEARS AS Not Scheduled (note: our window management may now flag this as unscheduled but in window / window approaching / window past / etc.)

CRIO has in its roadmap an out-of-window visit queue system to alert the site when a scheduled or completed visit is out-of-window. This queue system will help the site better manage visit window impact as they inherit new templates.

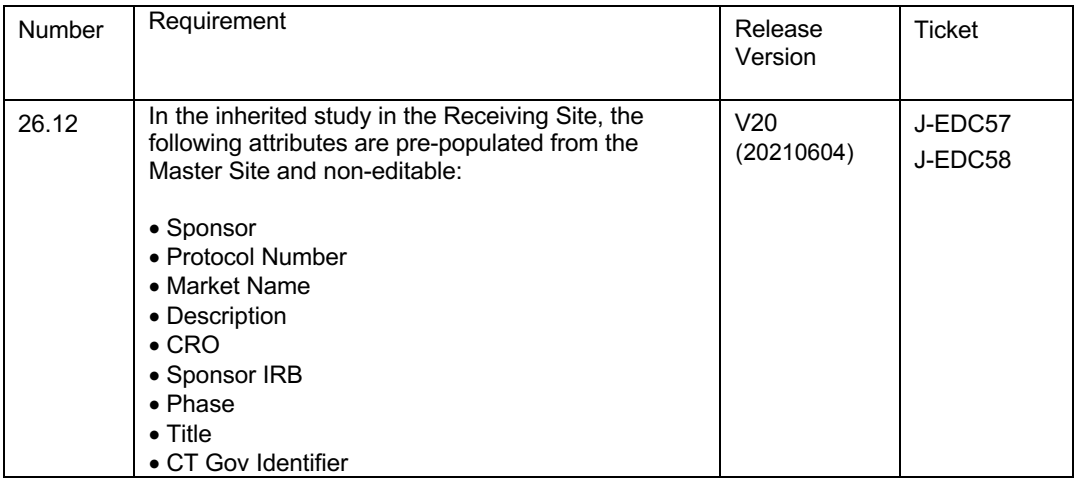

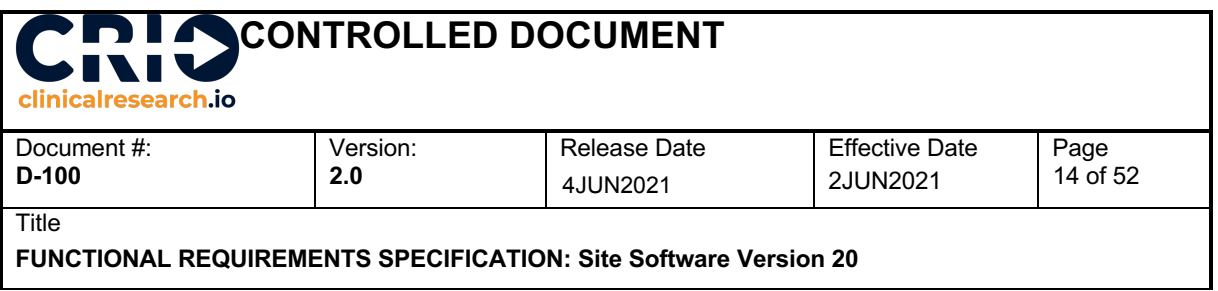

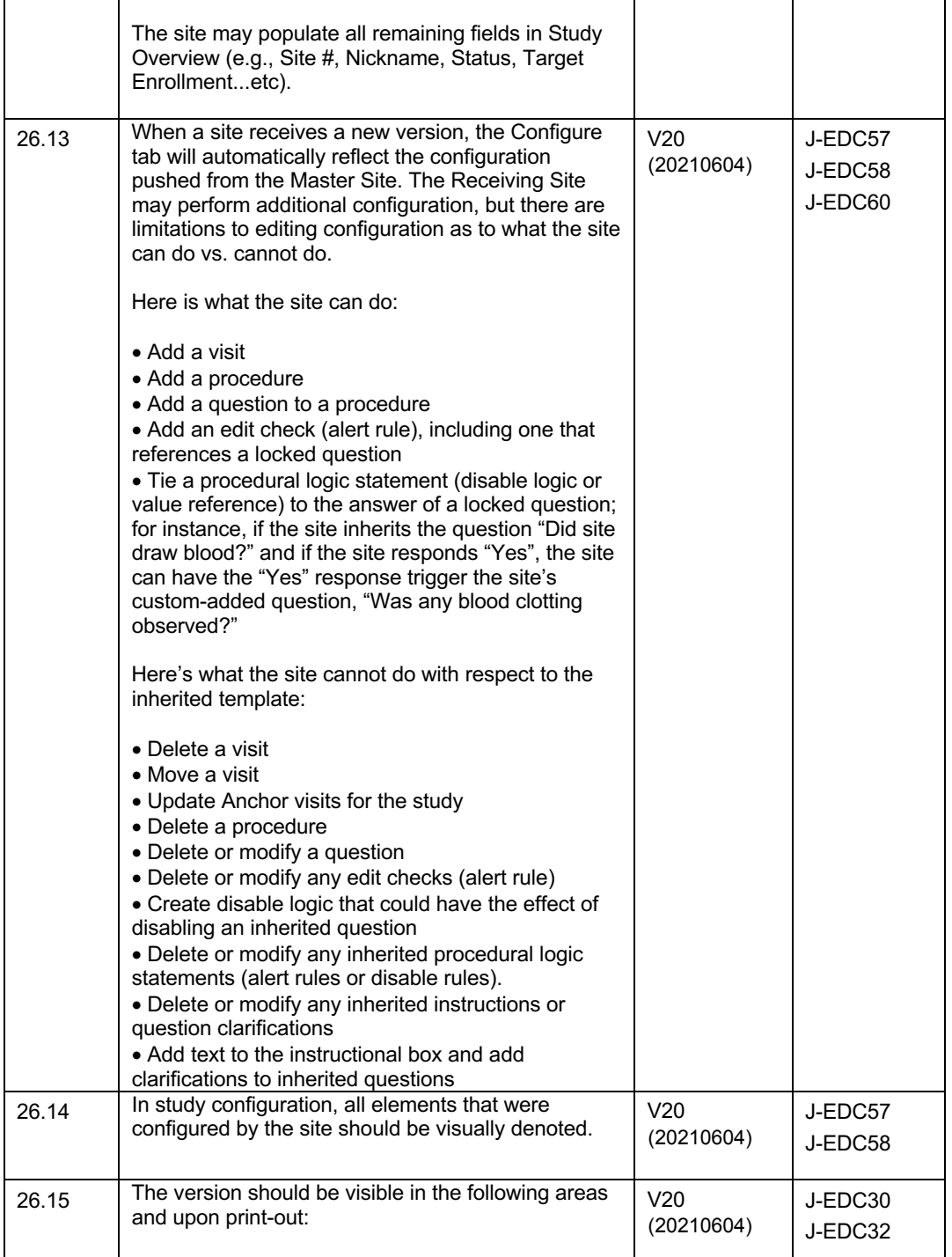

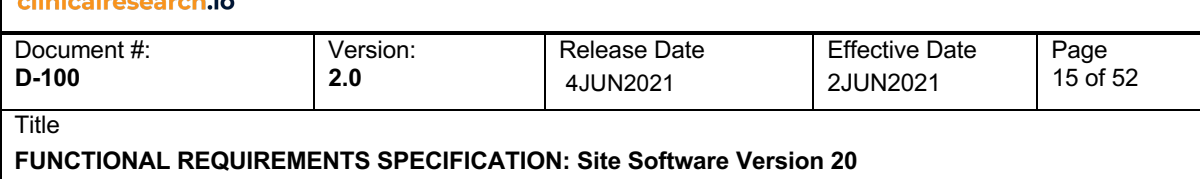

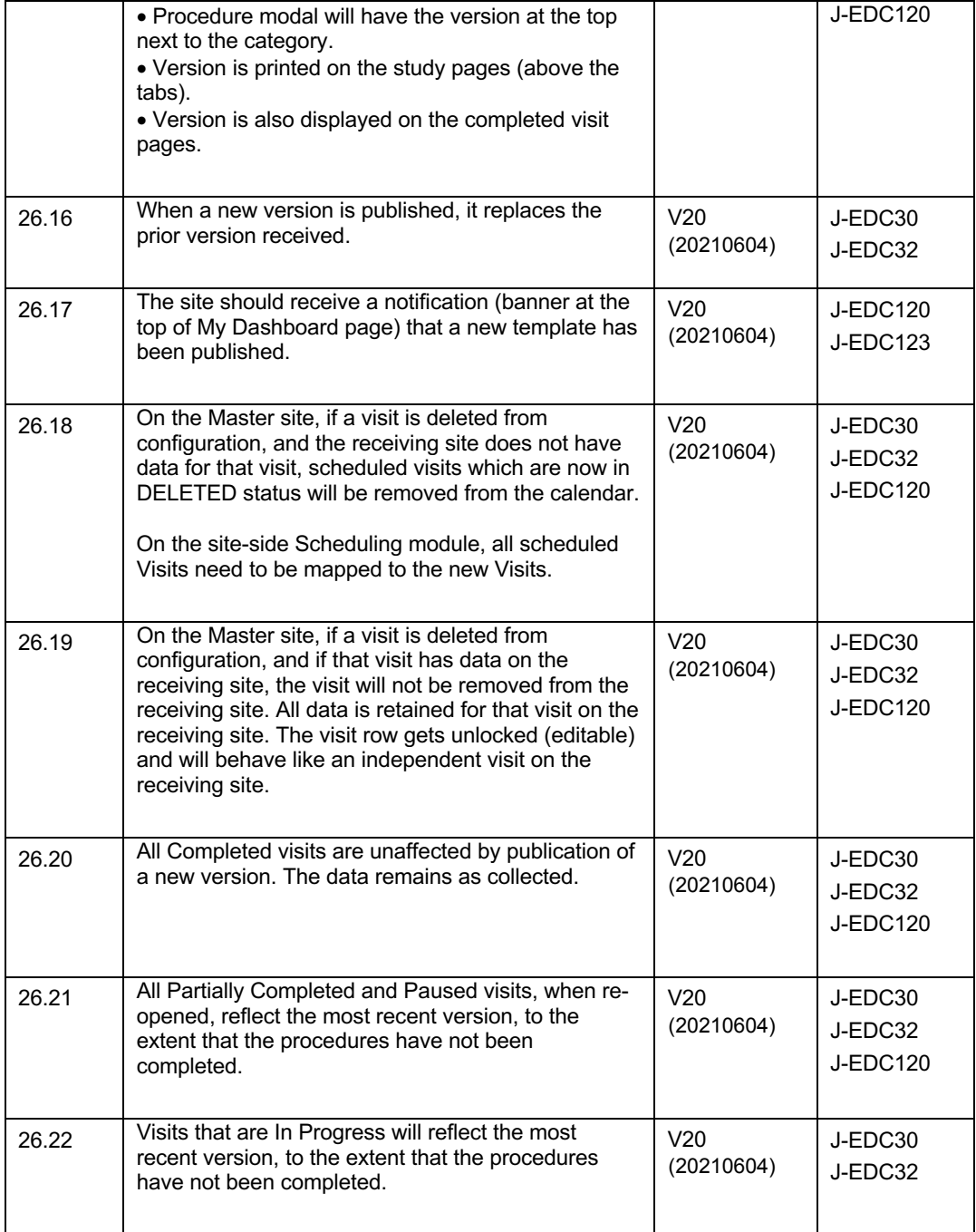

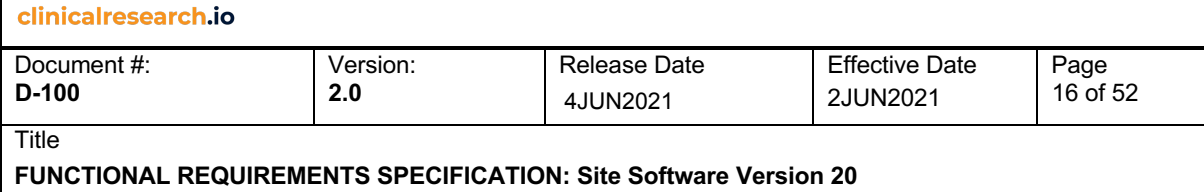

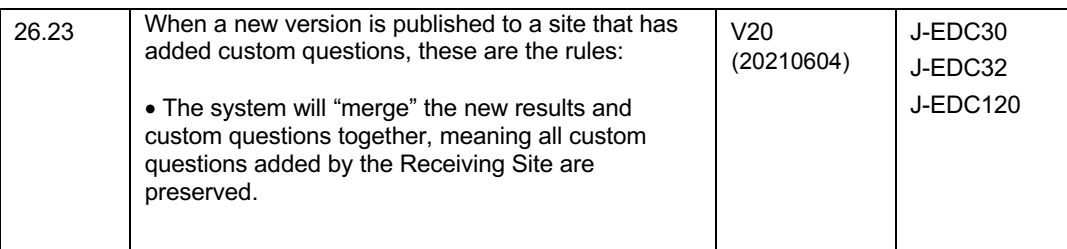

### **4. Complete Functional Requirements**

### **4.1 Study Overview**

Every study has an overview section that houses basic descriptive information about the study, including study name, type, etc. This module is also where users upload and identify study documents, assign user roles and invite external users (e.g., CRA's).

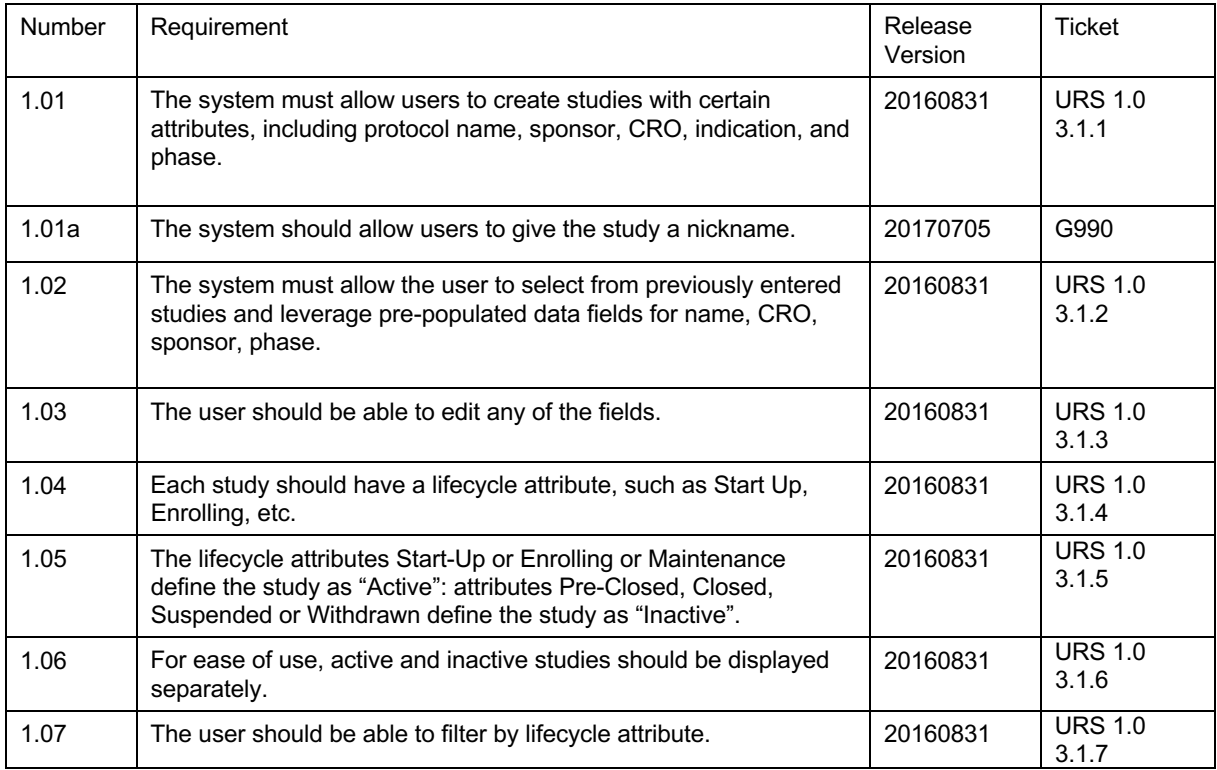

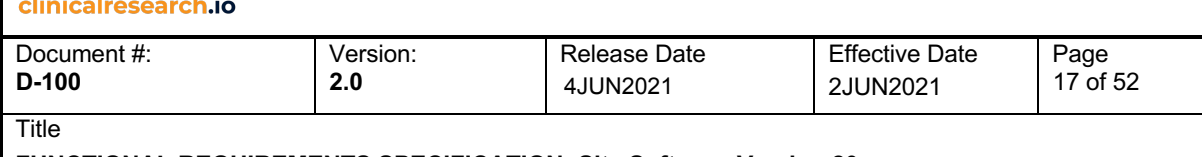

**FUNCTIONAL REQUIREMENTS SPECIFICATION: Site Software Version 20**

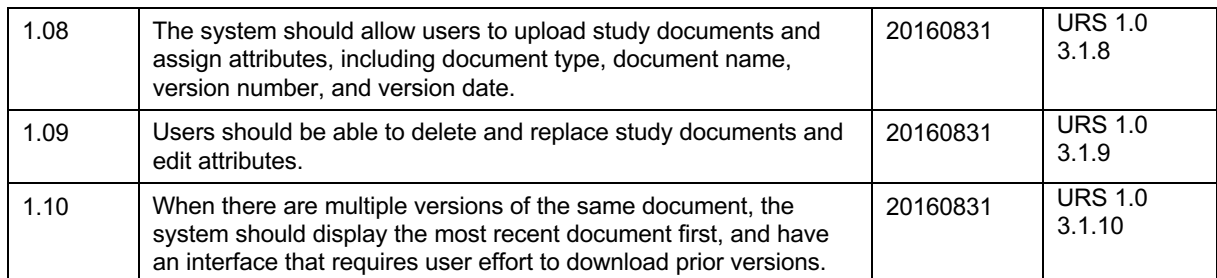

### **4.2 Template**

This is where the user creates the eSource template. The main part of the Template is the Schedule of Events, which is a matrix of:

- Visits, and
- Procedures

A Visit has a unique visit number and name, and must occur according to a set schedule. Typically, a visit "window" is expressed as a target number of days before or after another visit, with a permitted range around it.

A Procedure is one or more discrete tasks, such as "Central Labs", "Eligibility", or "Vitals". A Procedure may have instructions, one or more questions with required data entries, and various alerts and validations.

The Schedule of Events is a grid that indicates which Procedures are to occur on which Visits.

A Template in CRIO refers to a Schedule of Events for a study. The Template is used to create the eSource forms that the user populates.

To facilitate rapid template creation, the system will offer a "library" where users can store their favorite Procedures. This way, the user can select Procedures from the library, and then configure to the particular needs of the study.

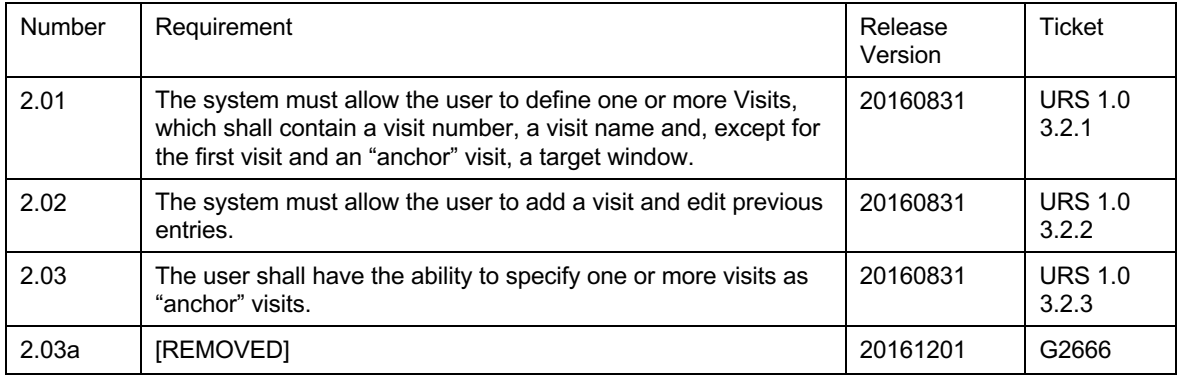

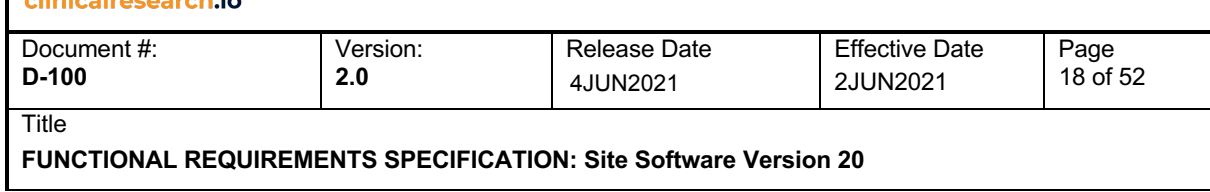

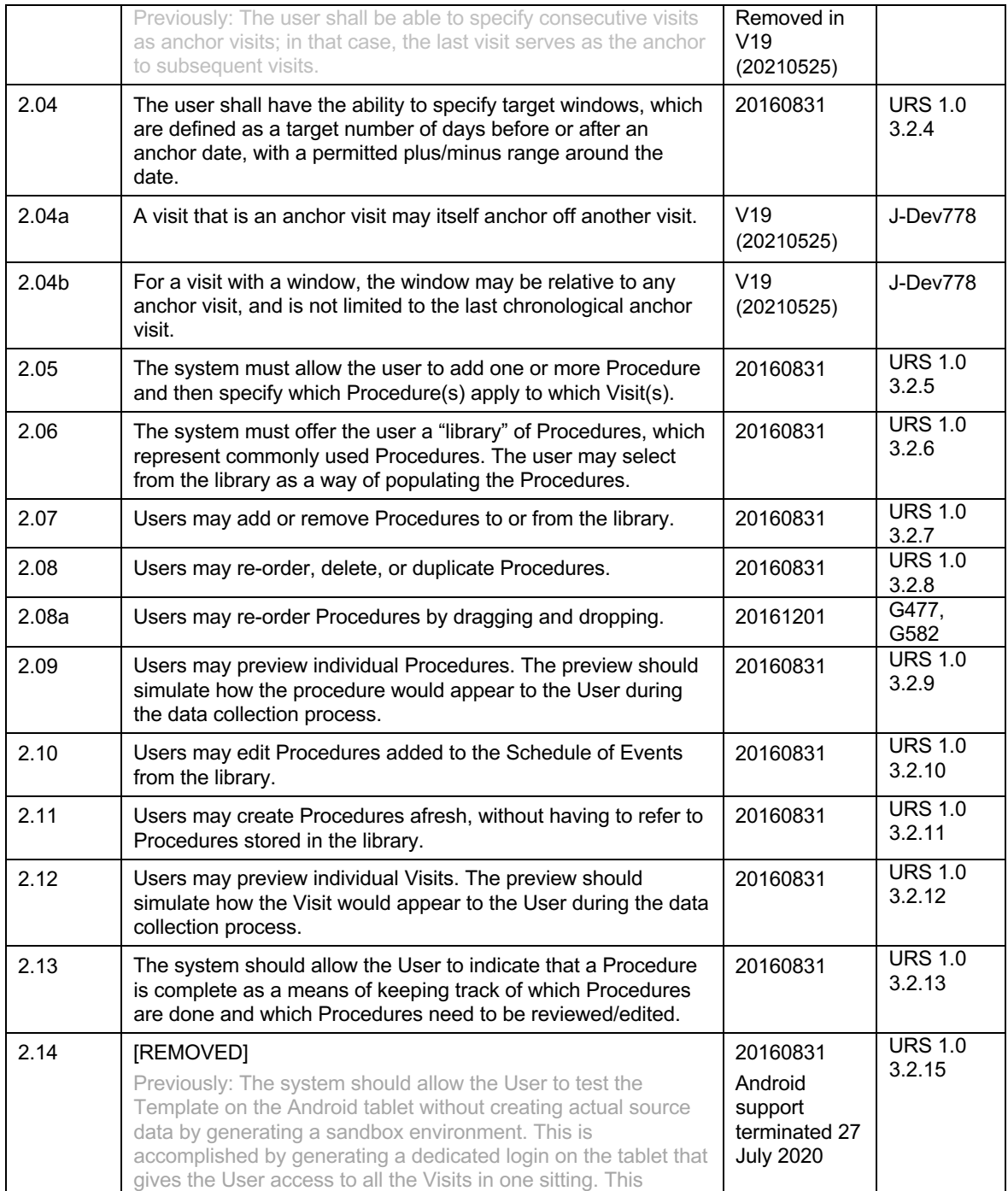

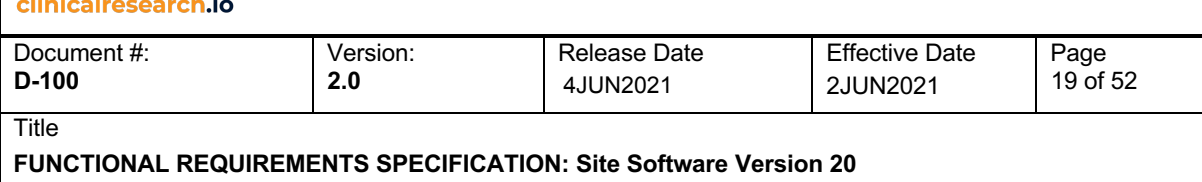

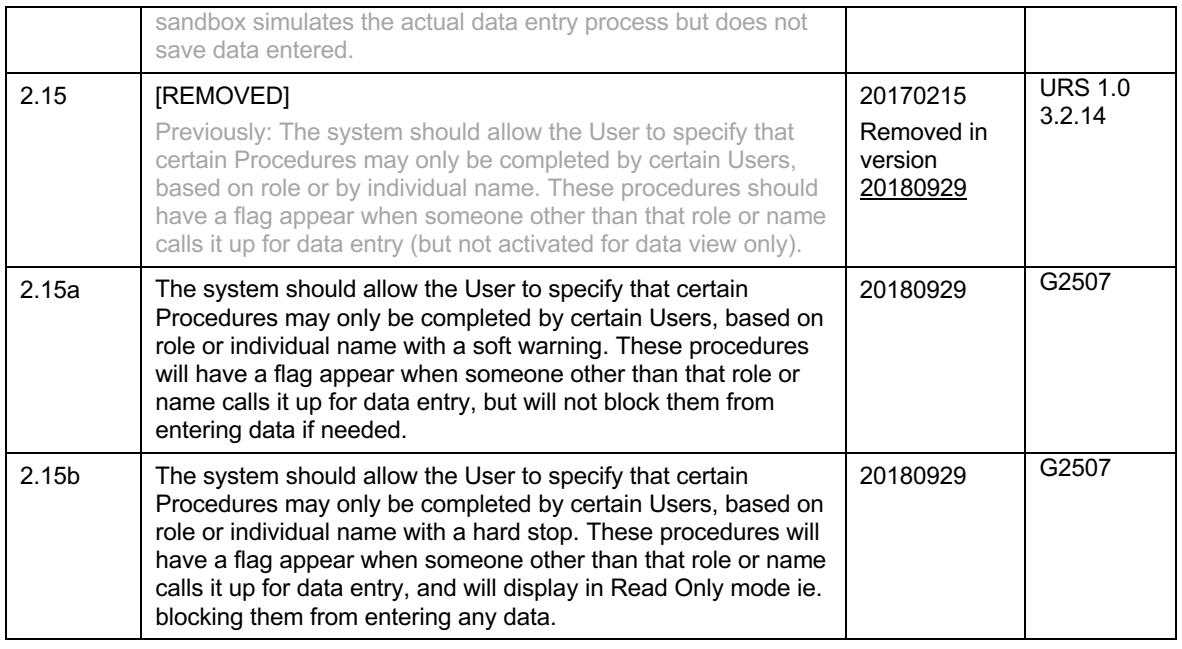

### **4.3 Procedures and Questions**

A Procedure should be thought of as a discrete workflow with required data entries. A Procedure contains instructions, one or more questions with associated answers, and various logics and alerts.

There are four answer types permitted:

- Single choice
- Multiple choice
- Free entry
- Calculated

A calculated answer is one where the system populates the answer by applying a calculation to one or more previously inputted answers.

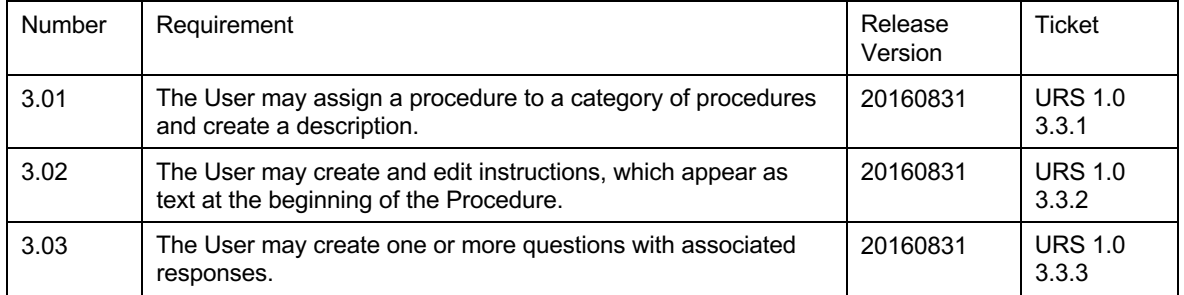

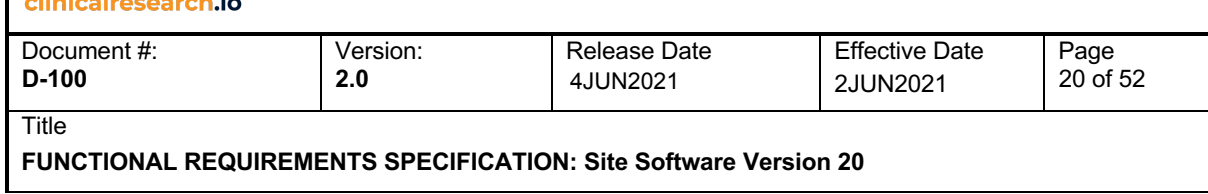

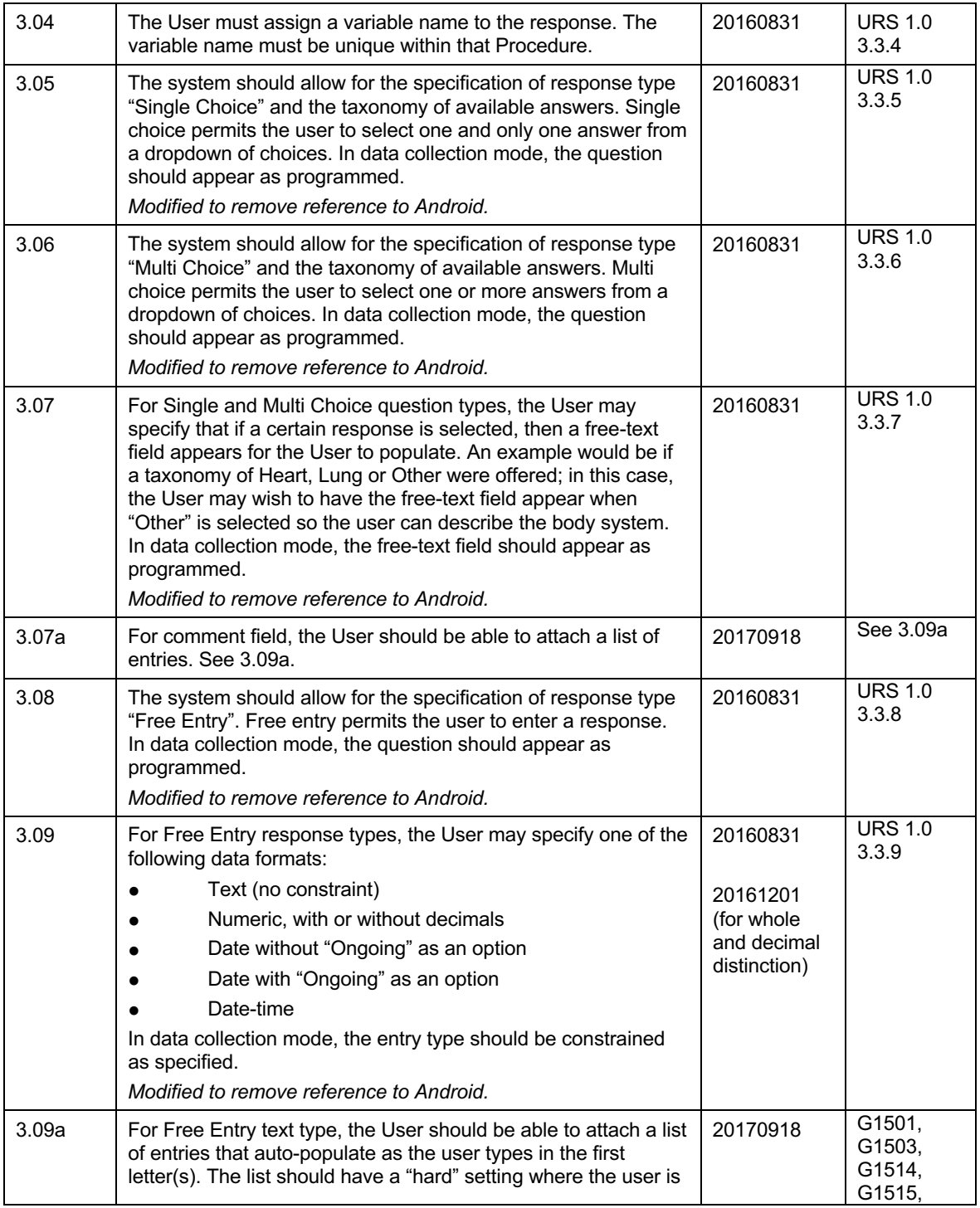

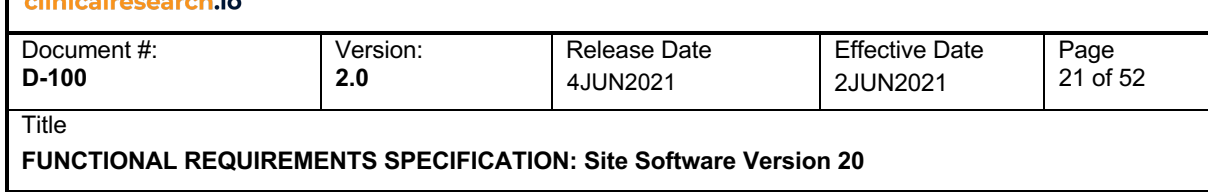

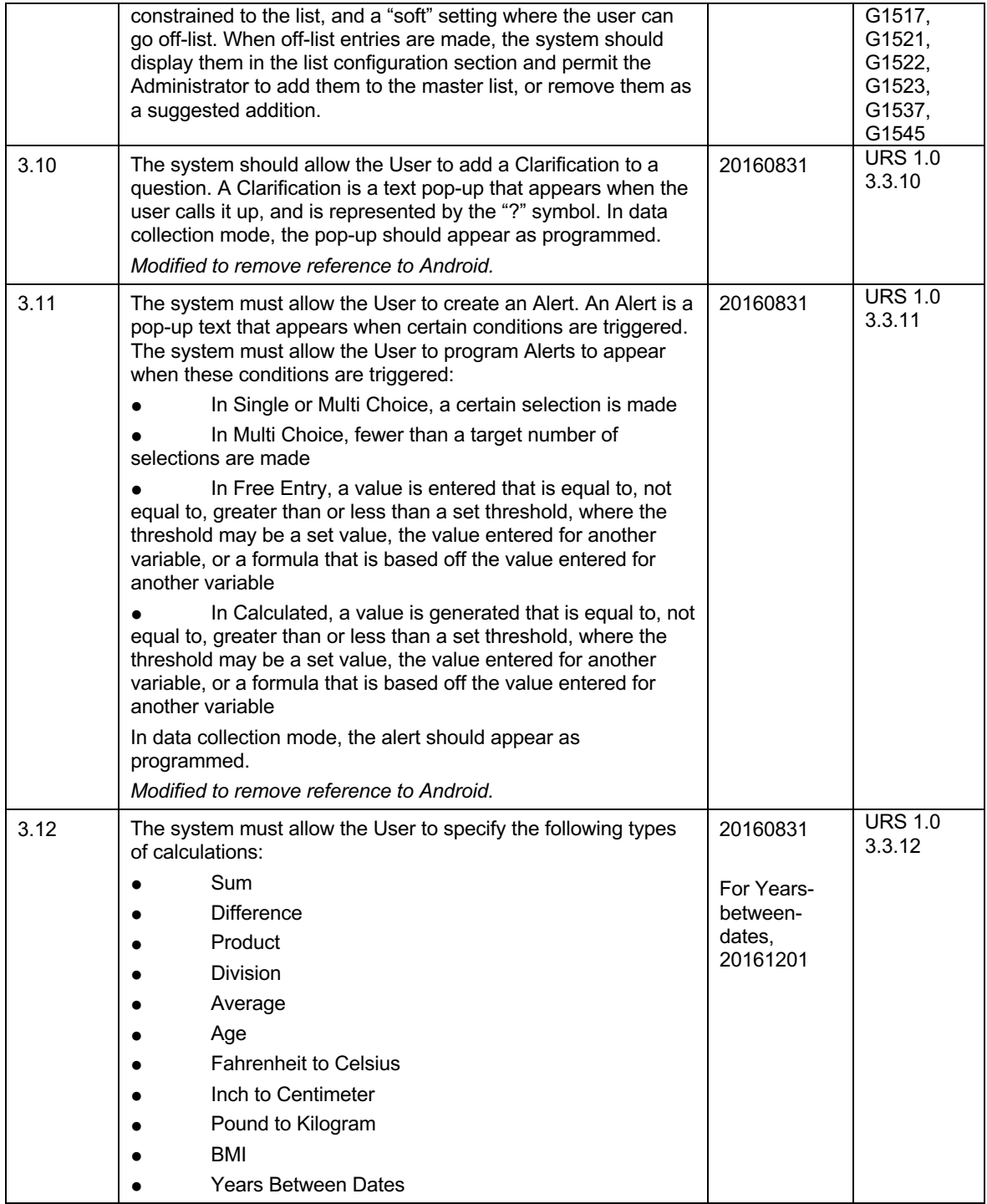

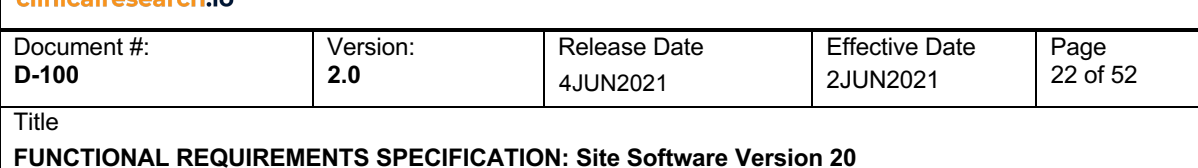

#### In data collection mode, the field should calculate as programmed. *Modified to remove reference to Android.* 3.12a The system should allow the User to be able to specify the rounding rules for calculated fields – how many decimal points, and what rule (round up, round down). 20161201 G2667 3.12b The system should allow the User to specify a free-form formula where customized formulas such as (a\*b)-5 can be programmed. 20161201 G615 3.12c The system should allow the User to do auto-scoring, such as answer  $A = 1$  point, answer  $B = 2$  points, etc. 20170705 G2668 3.13 The system must allow the User to disable questions when certain conditions are triggered. *Modified to remove reference to Android.* 20160831 URS 1.0 3.3.13 3.14 The system must allow the User to display a series of Single Choice questions with identical selection choices in "Grid" view. "Grid" view is a way of displaying the questions and answers in a matrix-like format. The use case contemplated is for common forms such as Physical Examination or Eligibility, where a number of rows appear and the user checks off the answer by selecting the appropriate column. In data collection mode, the question should appear in grid format as programmed. The User should be able to unselect Grid view. *Modified to remove reference to Android.* 20160831 URS 1.0 3.3.14 3.15 The system must allow the User to specify a Procedure as a Multi-Record type. A Multi-Record has the following properties: ● The user may specify that no records exist The user may enter one or more records The use case contemplated is for common forms such as Medical History, Adverse Events, or Concomitant Medications. A Multi-Record may have any number of questions and response types associated with it. In data collection mode, the question should appear in Multi-Record type. The User should be able to unselect Multi-Record type. *Modified to remove reference to Android.* 20160831 URS 1.0 3.3.15 3.16 Multi-Record should have a cumulative setting. When cumulative setting is enabled, then the Procedure appears at each Visit as a cumulative answer set (i.e., all past answers are displayed). The User has the option to indicate that no changes have occurred. Completed Procedures at past Visits are locked 20160831 URS 1.0 3.3.16

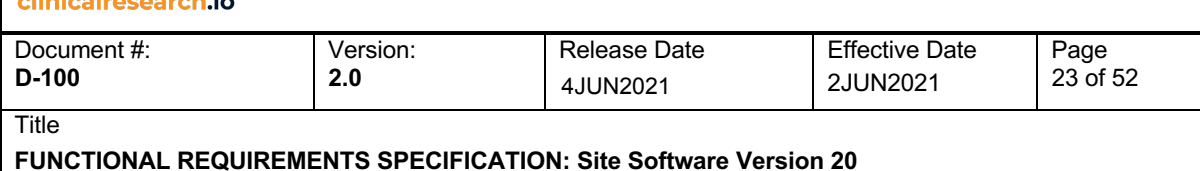

for editing; only the most recent Procedure is available for editing. In data collection mode, the procedure should "carry forward" the prior record to the next record. *Modified to remove reference to Android.* 3.16a | In Multi-Record, during data collection, the "no entry" checkbox should be disabled if there is one or more entry saved. 20170215 G741 3.16b In Multi-Record, the records should carry forward when the procedure is part of an Unscheduled Visit. 20170502 G628 3.16c | In Multi-Record, when a User modifies the configuration to add a question, the new question should appear on future visits, but apply to previously entered records. 20170705 G1013 3.17 When programming questions in a Procedure, the User should have, as a convenience, the ability to specify that a question should have the same answers and validation logic set as the prior question. 20160831 URS 1.0 3.3.17 3.18 There should be an audit log displaying all changes made to the study template, including who made it and when. 20170918 G1458 3.19 The system must allow the User to specify a Procedure as a Permanent Procedure type. This is an upgrade from "Multi-Record" and has the following properties: ● The user may specify that no records exist The user may enter one or more records Unlike Multi-Record, the procedure is permanent, in that a change to a record carries forward as well as backward. Permanent Procedure may have any number of questions and response types associated with it. 20180128 G1493 3.20 | In a Permanent Procedure, the User has the option to indicate that no changes have occurred, or indicate that changes have occurred, which then enables the User to make additions or modifications. Any such addition or modification ripples through backward and forward. 20180128 G1493 3.21 When deleting an answer option in Permanent Procedure in configuration, the system will flag any previously populated entries that are impacted, and require the user to modify those answers before moving forward with the deletion. 20180128 G1493 3.22 The user should be able to specify a procedure as skippable by turning on the Skip Procedure option. When enabled, the person doing data completion can elect to remove this Procedure from the current and all future visits for that subject. This feature is useful when you have optional procedures, such as optional informed consent, optional PK, etc. 20180311 G2023

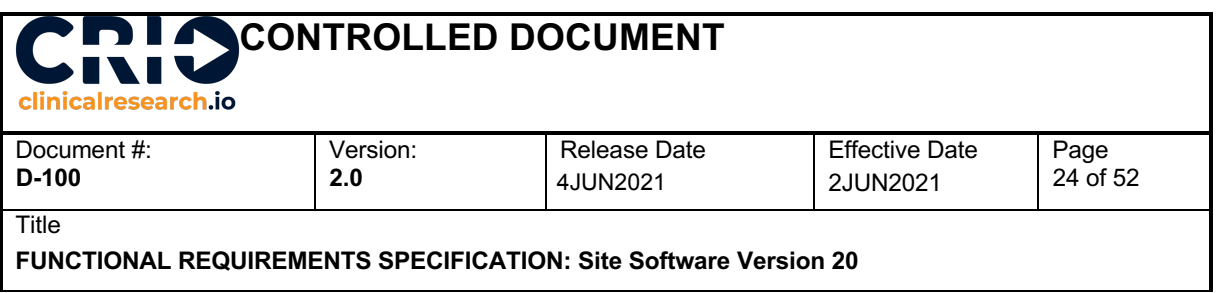

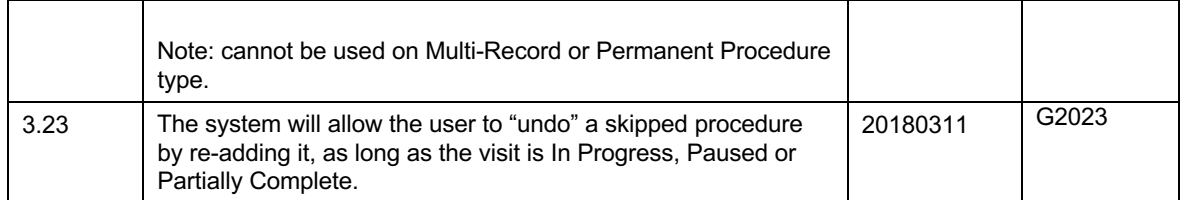

### **4.4 Subjects**

A Subject is a patient that is screened in a study. A Subject is identified by name, initials, and a uniquely assigned Subject ID. Subjects have a Patient Status that begins with In Screening and proceeds to Enrolled or Screen Failed, and, once Enrolled, to Completed or Discontinued.

Some patients may have a pre-Subject designation for a study that indicates their interest and/or eligibility in a study – e.g., "Not Interested", "Eligible", "Not Eligible". These lifecycle designations are part of the Patient database/recruiting process. Patients with these designations are not "Subjects" because they are not officially part of the study.

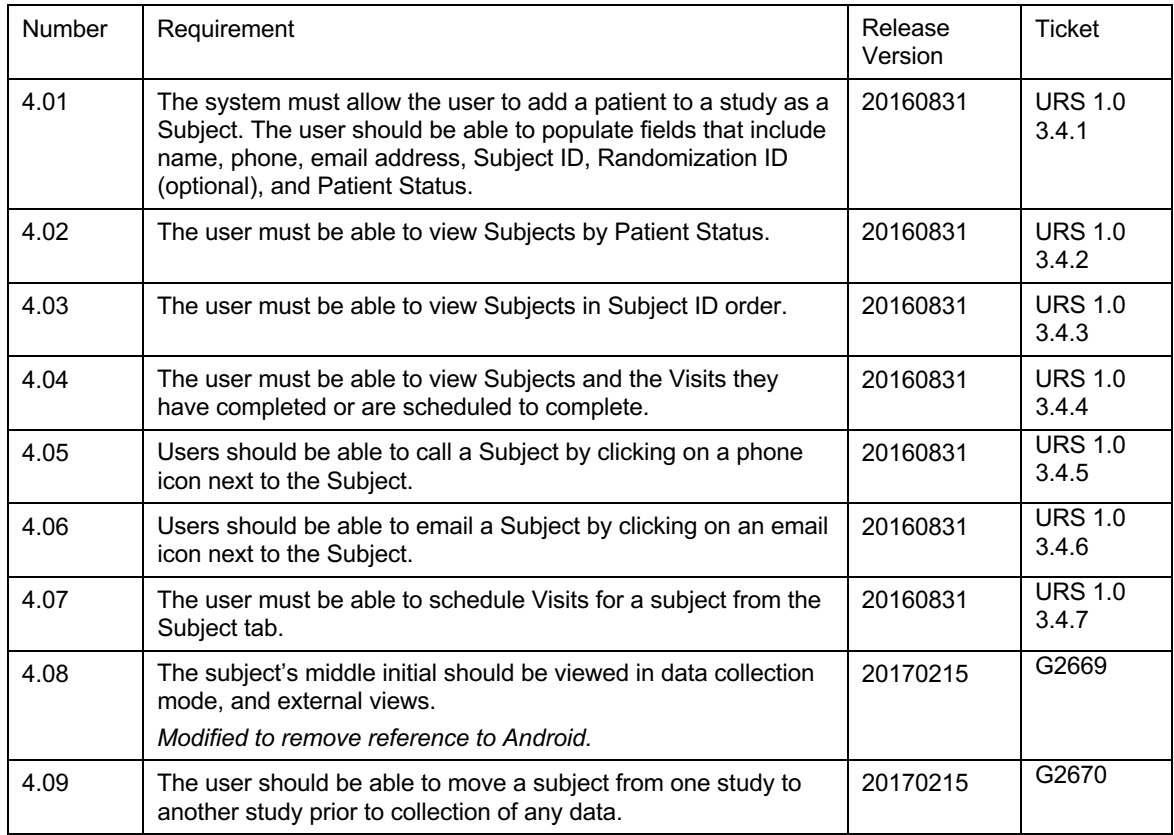

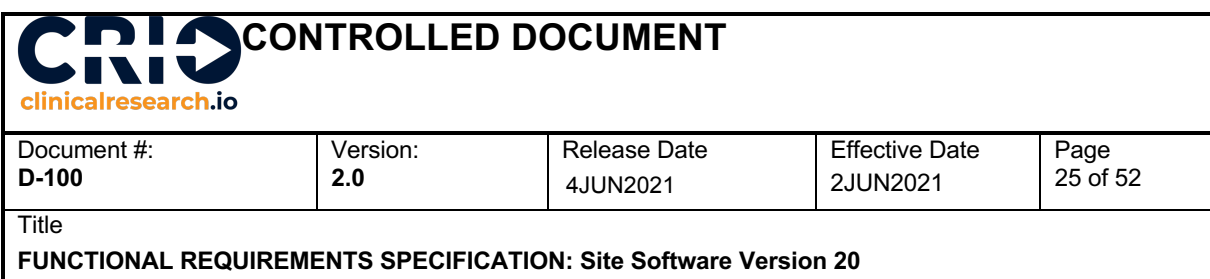

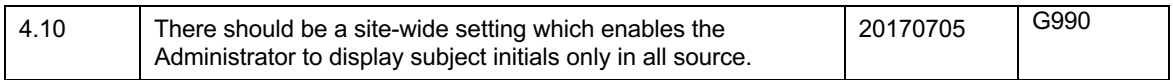

### **4.5 Source data collection**

Source data collection is the process by which eSource is completed per the published Template. Source data collection is performed in the application, while online.

Data collection should be optimized for each environment for both accuracy and ease of use. The design objective of CRIO is to use technology to facilitate rapid and accurate data entry.

The data collection should reflect what was programmed in the Template. All alerts programmed in the Template can be overridden by the user – in other words, these are "soft" alerts, not hard stops.

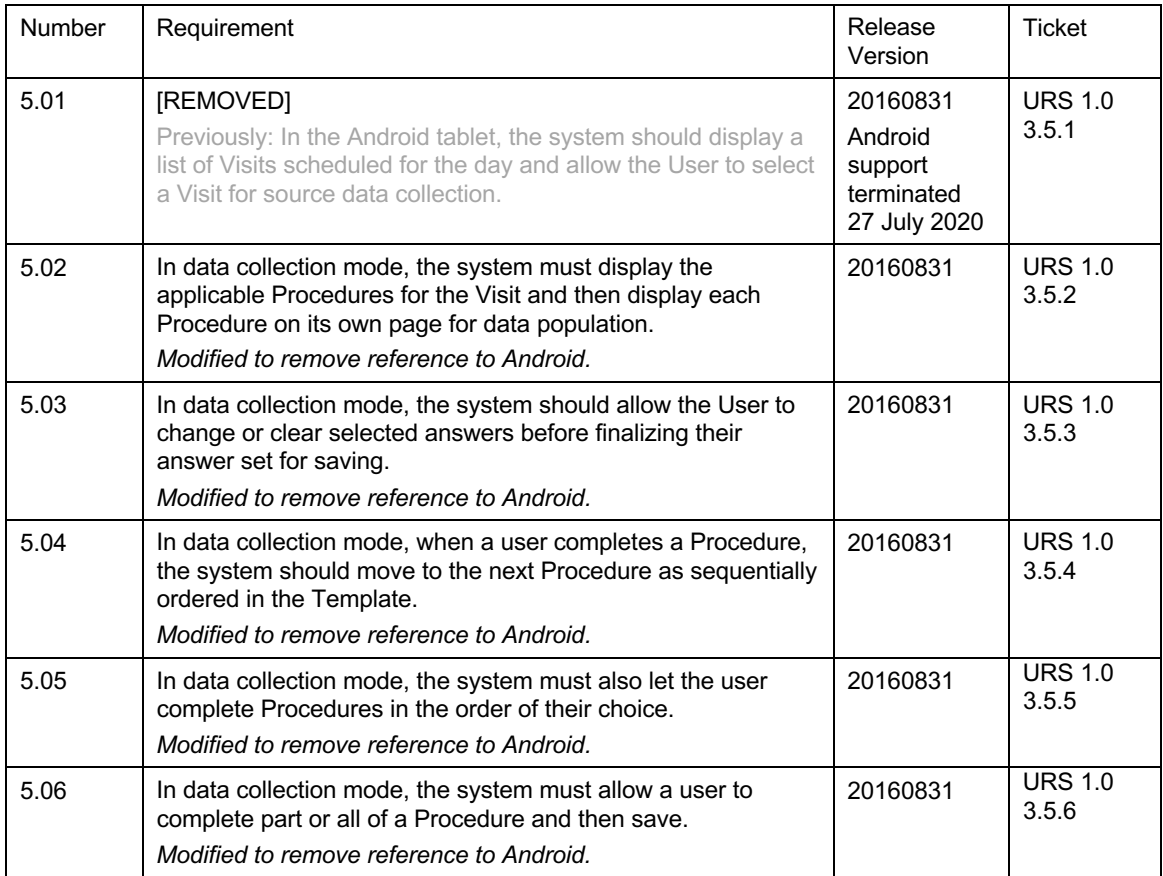

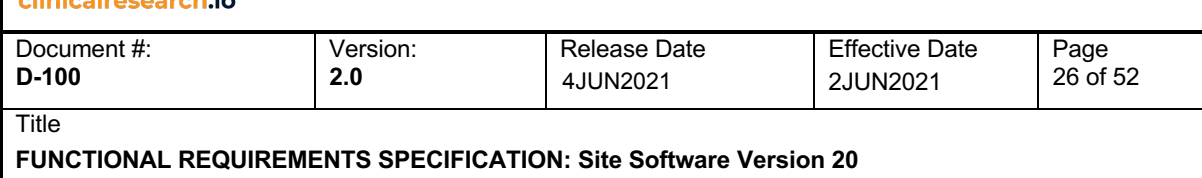

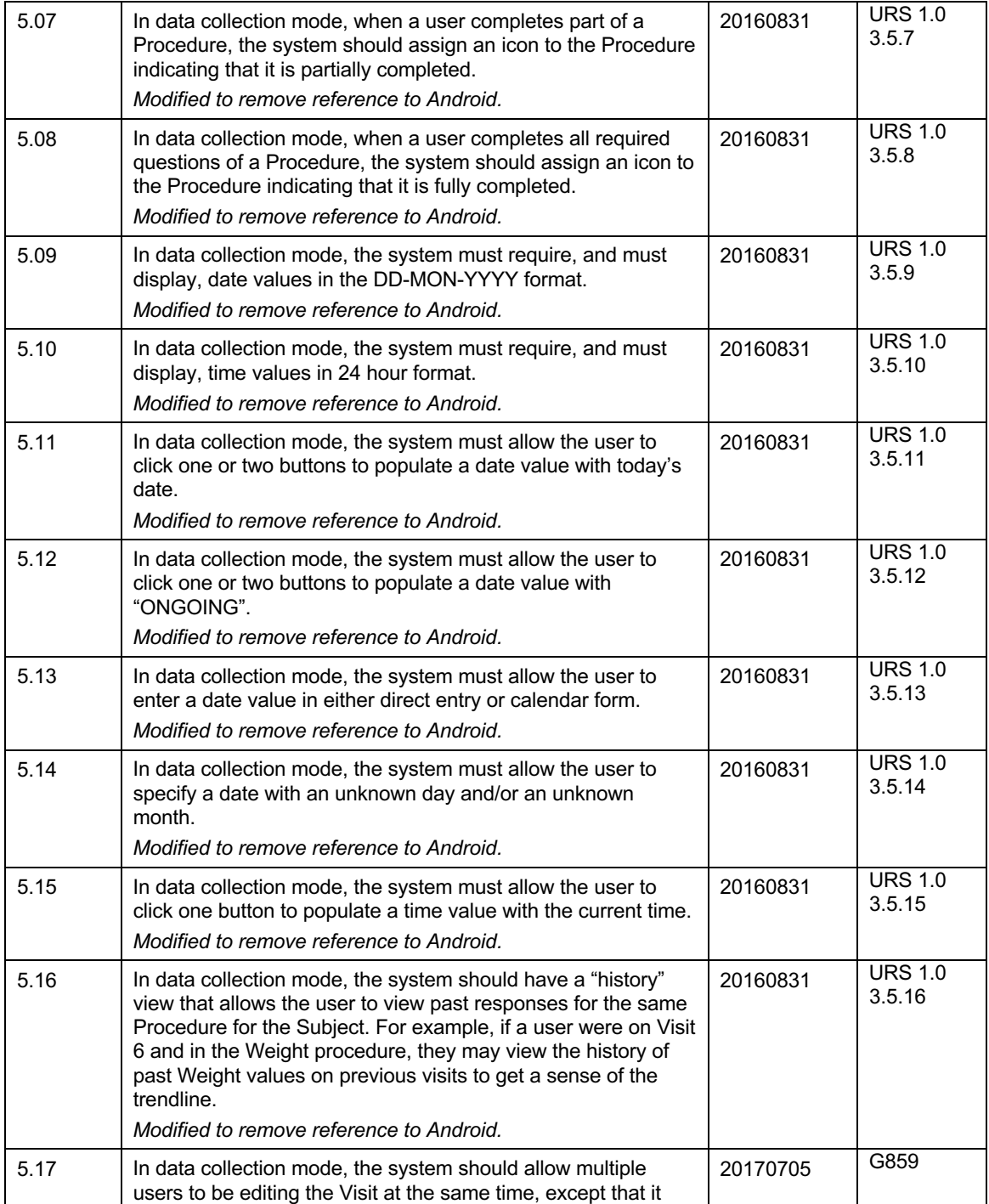

![](_page_26_Picture_247.jpeg)

### **FUNCTIONAL REQUIREMENTS SPECIFICATION: Site Software Version 20**

![](_page_26_Picture_248.jpeg)

### **4.6 Patient status**

The subject's Patient Status is a way of designating the subject's progression through the study. There are five set patient statuses:

● In Screening: connotes the subject has signed consent and has not yet enrolled

● Enrolled: connotes the subject has randomized or otherwise accomplished a milestone that indicates the subject's data is part of the data set used to evaluate the endpoint of the study

● Screen Failed: connotes the subject did not qualify for Enrollment

● Completed: connotes the subject enrolled and completed all visits as scheduled

● Discontinued: connotes the subject enrolled and did not complete all visits; examples may be subject withdrawal, discontinuation due to AE, etc.

![](_page_26_Picture_249.jpeg)

п

### **CONTROLLED DOCUMENT**

![](_page_27_Picture_233.jpeg)

![](_page_27_Picture_234.jpeg)

### **4.7 Visit completion**

The user can close a Visit at any time, even when all procedures are not done. The system should have built-in logic to check for non-completed procedures. A Visit may be Fully or Partially Completed.

![](_page_27_Picture_235.jpeg)

### **4.8 Progress notes**

![](_page_28_Picture_237.jpeg)

Progress note are free-form text entries that users utilize to document important information. Examples may include clinical assessments, medical events, patient education, or reason for a protocol deviation.

Progress notes "attach" to a visit or a procedure and can be saved in draft form prior to publication. Saving in draft forms allows the user time to work on the note – e.g., to gather information, to review in a quiet setting, etc.

Once published, notes are considered part of the source documentation and therefore should display with the source.

![](_page_28_Picture_238.jpeg)

### **4.9 Comments**

Comments are communication threads initiated by users (internal or external) to a study relating to source data. They are the electronic equivalent of the "sticky notes" many CRA's use when conducting quality assurance. Comments allow the initiator to leave behind questions, and for respondents to answer.

Comments are not part of the source documentation. They should not appear in any print-out of source.

![](_page_29_Picture_312.jpeg)

**FUNCTIONAL REQUIREMENTS SPECIFICATION: Site Software Version 20**

Either internal or external users can generate a Comment. However, an internally generated Comment always stays within the internal user set; an externally generated Comment always stays within the internal and external user set. This is designed so that internal users can perform their QA in privacy (e.g., they may want to reference patient names, leave behind their cell to call, provide performance feedback, etc.).

![](_page_29_Picture_313.jpeg)

![](_page_30_Picture_216.jpeg)

![](_page_30_Picture_217.jpeg)

### **4.10 Informed Consent Workflow**

Keeping track of Informed Consent Form (ICF) version execution is cumbersome in a paper-based environment. All new patients must be consented on the latest version, and all previously consented patients must be "re-consented" on any new version issued. Coordinators devise various work-arounds to ensure they remember which patients need to re-consent on which versions.

The system has a workflow that is designed to keep track of, and ensure proper execution of, appropriate ICF versions. This workflow integrates the study document functionality, where Informed Consents are uploaded and version tagged, with the scheduling and eSource functionalities.

In the study document upload module, users may upload an ICF version and then name the ICF and version-tag it. Each unique name-version becomes an "Executable". (Most studies have one single ICF, but some studies have multiple ICF's, each with their own versioning history – hence the name-version taxonomy.)

![](_page_30_Picture_218.jpeg)

![](_page_31_Picture_251.jpeg)

![](_page_31_Picture_252.jpeg)

### **4.11 Source data review and editing**

Once saved, source data should always be viewable and editable. All source data is subject to an audit trail that displays all past values and the username, date/time and reason for modification.

Until the data is locked, there is no limit to the number of times or the manner in which source data can be modified.

![](_page_31_Picture_253.jpeg)

![](_page_32_Picture_227.jpeg)

![](_page_32_Picture_228.jpeg)

### **4.12 Schedule**

The system is to have a centralized scheduling system that lets user add and manage appointments. The schedule actually has two modes: one mode is for Patient Visits, and one mode is for all other appointments (e.g., training sessions, CRA visits, personal appointments, blocked time, etc).

The system should have a visual calendar look with easy-to-use point-and-click and drag-and-drop interfaces.

For patient visits, the system will integrate the Schedule with the programmed visit windows.

![](_page_33_Picture_302.jpeg)

### **FUNCTIONAL REQUIREMENTS SPECIFICATION: Site Software Version 20**

![](_page_33_Picture_303.jpeg)

![](_page_34_Picture_250.jpeg)

![](_page_34_Picture_251.jpeg)

### **4.13 Tasks**

The purpose of the Task module is to create a centralized place, across studies, that aggregate a user's todo's.

The Task module will have the following tabs:

- Comments
- Draft Progress Notes
- To Do's

![](_page_34_Picture_252.jpeg)

 $\mathbf l$ 

#### **CONTROLLED DOCUMENT** ▌᠘

![](_page_35_Picture_255.jpeg)

![](_page_35_Picture_256.jpeg)

### **4.14 Logs**

Logs are standard tables summarizing information contained elsewhere in the study. Common logs used in clinical research include Screening, Subject ID, or Informed Consent.

![](_page_35_Picture_257.jpeg)

![](_page_36_Picture_212.jpeg)

### **4.15 Files**

Files refer to subject-specific source documents whose original is collected manually and that are uploaded.

![](_page_36_Picture_213.jpeg)

### **4.16 Lab routing and uploading**

The goal of the "Lab Routing" module is to permit research sites to upload, tag, route, annotate and e-sign third party documents such as labs, ECG tracings, medical records, etc. This module will render a significant portion of the remaining trial process paperless.

CRIO's Lab Routing should allow the user user to:

- Upload documents
- Tag documents to the appropriate study, subject, visit and/or document type
- Route a document to another party (eg PI) for review/signature
- Make direct annotations to the documents
- Esign documents and make them part of the source record
- Share documents with CRA's for review
- View documents by lifecycle for portfolio-level processing

Prior to e-signature, an uploaded document is considered a draft, and is not part of the study source. That means that users may edit or delete documents without an audit trail, and CRA's cannot view the document. Once e-signed, the document becomes part of source, at which point an audit trail will capture all modifications made, and CRA's can view the document.

CRIO is supporting documents in PDF file format. Users may upload other document formats (eg, XLS), but those documents cannot be routed, annotated or e-signed.

As with the rest of esource, the subject names are disguised to external users; only initials are visible to them.

The roles related to Lab Routing are inherited from the roles associated with the study: If a user is given access to a study, that user will be able to view, upload, route and edit files. If a user is not given access to a

![](_page_37_Picture_266.jpeg)

study, that user will not be able to view the study's files. External users have read-only access to all e-signed files associated with studies they have been given access to.

For each file, there is an "Owner" and an "Assignee". The Owner is the person responsible for getting the document signed. The Assignee is the person responsible for signing the document. The Owner and Assignee can be the same person. The use contemplated is that the coordinator is the Owner, who is initiating a review request from the Principal Investigator, and the Principal Investigator is the Assignee.

![](_page_37_Picture_267.jpeg)

![](_page_38_Picture_312.jpeg)

![](_page_38_Picture_313.jpeg)

П

### **CONTROLLED DOCUMENT**

![](_page_39_Picture_236.jpeg)

![](_page_39_Picture_237.jpeg)

### **4.17 Viewing and modifying documents**

After e-signature, a document is now part of the source record. It should no longer be deletable or modifiable without an audit trail. CRA's can view the e-signed files (but not non-signed files).

![](_page_39_Picture_238.jpeg)

### **4.18 Portfolio level workflows for files**

There should be simplified ways to view and access files that require an action, such as needing signature, draft form, etc.

![](_page_39_Picture_239.jpeg)

![](_page_40_Picture_191.jpeg)

![](_page_40_Picture_192.jpeg)

![](_page_40_Picture_193.jpeg)

### **4.19 Dashboard**

The user's home page should be a central place to manage tasks and to-do's across the entire portfolio of studies.

![](_page_40_Picture_194.jpeg)

![](_page_41_Picture_204.jpeg)

![](_page_41_Picture_205.jpeg)

### o

### **4.20 Organization and user roles**

The Organization is the entity that houses sites, which houses one or more studies. An Organization must have at least one Administrator.

![](_page_41_Picture_206.jpeg)

![](_page_42_Picture_264.jpeg)

20.03 The system must allow for the creation of more than one site affiliated with the Organization. 20160831 URS 1.0 3.16.3 20.04 The system must allow the Administrator to provision other Administrators. 20160831 URS 1.0 3.16.4 20.05 The system must allow the Administrator to invite one or more internal users to be a part of a site and specify default role. Upon addition, the user should appear as default role during study creation process, and the user should see the studies on their dashboard. 20160831 URS 1.0 3.16.5 20.06 The system must allow the Administrator to remove a user's access to studies. 20160831 URS 1.0 3.16.6 20.07 | The Administrator may be able to restrict study design rights to certain users. 20170515 G2673 20.08 | The Administrator should be able to create a default setting for the site whereby study configuration is a restricted or unrestricted right for users. 20170515 G2673 20.09 When a user does not have configuration right, the user should still have access to a sandbox environment to preview the configured template. 20171113 G1860

### **4.21 External user view**

External users have a different view of the study than internal users.

![](_page_42_Picture_265.jpeg)

### **4.22 User profile**

![](_page_43_Picture_196.jpeg)

Each licensee of CRIO creates their own individual user account and profile. These accounts are then searchable by other licensees.

![](_page_43_Picture_197.jpeg)

### **4.23 Part 11 compliance**

The system is subject to 21 CFR Part 11 requirements. Part 11 is to be documented in the validation.

*Original requirements in sections 4.23 and 4.24 relating to 21 CFR 11 compliance have been removed from this document. Compliance is to be demonstrated in the validation.*

### **4.24 Data management**

*Intentionally removed per comment in 4.23.*

### **4.25 Security and performance**

The system must fulfill typical standards of performance for enterprise grade, HIPAA regulated business system software. Detailed specifications and SOP's governing infrastructure, security, performance, data recovery, etc. are detailed in other controlled documents issued and maintained by CRIO.

*Original requirements in this section have been removed from this document.*

![](_page_44_Picture_134.jpeg)

### **4.26 Master Template**

### **Master Template Design and Publication**

A site network wishing to utilize this feature should initiate a request to their CRIO Customer Success manager to provide Master Template publication rights to their designated site. A site network may designate an existing site already used as a master site. A site network should only use the master templating feature on new studies, since master templates cannot be used to update existing studies (i.e., the system will treat the master template as a separate study).

At this site, the study designer ("Designer") can, within a given study, create multiple versions of the template and label these versions. For example, the Designer could create version 1a and version 1b, both of which map to version 1.0 of the study protocol, with 1a being for sites that did not opt into an optional PK sub-study, and 1b being for sites that did. The Designer can then publish version 1a to the sites in the network that did not opt in to the PK sub-study, and version 1b to the sites that did. In fact, the Designer can publish at different times to different sites, thus timing publication with each individual site's start-up schedule.

When the sponsor amends the study protocol and issues version 2.0, the Designer can copy and update both versions 1a and 1b to versions 2a and 2b, then publish those versions to the appropriate sites at the right time. A site that had received version 1a earlier now receives version 2a. All visits completed on version 1a are frozen on that template, and version stamped as 1a. All visits going forward will be associated with version 2a. All custom changes made by the site to 1a now appear in 2a.

### **Scheduling**

One complicating factor is that CRIO integrates the Schedule with eSource - specifically, CRIO's eSource system requires the site users to schedule a visit, and then use that appointment to "call" the appropriate visit template. Therefore, the system needs to "know" how the prior visit structure maps to the new visit structure. For instance, the following is an example of an "old" template vs. a "new" template (the \* is an anchor):

### From this scenario:

![](_page_44_Picture_135.jpeg)

### To this scenario:

![](_page_45_Picture_168.jpeg)

![](_page_45_Picture_169.jpeg)

In the above example, a subject previously scheduled for V4 Week 2 needs to be redirected to V5 Week 2 Treatment - note that the visit number and visit name have both changed, but it's clear from the visit structure that the two visits are the equivalents. It's also apparent that this subject may need to be scheduled for, and complete, Week 1 visit, depending on whether the window has passed or not.

A subject previously scheduled to V7 Week 16 now has no visit to point to. That appointment needs to be cancelled and a new one scheduled for V9 EOT, as the next visit to complete.

Thus, whenever a new version is created, the system will have a mapping structure in which each old visit is mapped to one and only one new visit or to a DELETED status, and every new visit is mapped to one and only one prior visit or has a NEW status. Upon study creation, the old and new visits are identical and therefore default to linked. Any newly created visit defaults to NEW status and any deleted visit maps to DELETED.

This mapping will be done "behind the scenes". Specifically, upon copying a template, the old and new visits are identical and therefore linked. Those visits remain linked, and any newly added visit defaults to NEW, and any deleted visit maps to DELETED.

It's important, therefore, that the Designer keep these rules in mind when copying templates. In the above example, the right way to set up the visit schedule for the second version is to:

- 5. Add a new visit called v4 WEEK 1.
- 6. Rename the visit from v4 WEEK 2 to v5 WEEK 2 TREATMENT.
- 7. Add a new visit called v8 WEEK 12.<br>8. Delete the visit labeled v7 WEEK 16
- Delete the visit labeled v7 WEEK 16.

![](_page_45_Picture_170.jpeg)

![](_page_46_Picture_286.jpeg)

![](_page_46_Picture_287.jpeg)

![](_page_46_Picture_288.jpeg)

![](_page_47_Picture_228.jpeg)

![](_page_47_Picture_229.jpeg)

### **Sites Receiving Templates**

When a template is published, a receiving site will inherit the template - there is no explicit need for the site to "accept" the template; it simply appears in the site's dashboard and will be designated visually as a master controlled template.

The site will be able to view the configuration inherited, but not be able to make any modifications to it. However, the site may update the configuration by adding a visit, a procedure, or a question to a specific procedure, or even an alert or disable logic that references an inherited question.

When a new version is received, it replaces the prior version.

As discussed above, there will be some implications to the scheduling module:

- Any visit from the old template, once opened and data saved, retains its old structure. So a completed visit that is now DELETED always remains. This is consistent with the principle that study data, once collected, is NEVER deleted.
- Any scheduled visit needs to re-map to the new equivalent visit.
- If a scheduled visit maps to a DELETED visit, the system should delete the appointment.

![](_page_48_Picture_176.jpeg)

The following are the specific manifestation of the above rules:

![](_page_48_Picture_177.jpeg)

![](_page_48_Picture_178.jpeg)

![](_page_49_Picture_232.jpeg)

![](_page_49_Picture_233.jpeg)

CRIO has in its roadmap an out-of-window visit queue system to alert the site when a scheduled or completed visit is out-of-window. This queue system will help the site better manage visit window impact as they inherit new templates.

![](_page_49_Picture_234.jpeg)

![](_page_50_Picture_277.jpeg)

![](_page_50_Picture_278.jpeg)

![](_page_51_Picture_210.jpeg)

![](_page_51_Picture_211.jpeg)